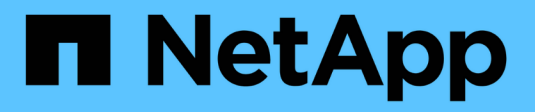

# **Monitor a storage system** ONTAP 9

NetApp December 04, 2021

This PDF was generated from https://docs.netapp.com/us-en/ontap/system-admin/autosupport-active-iqdigital-advisor-concept.html on December 04, 2021. Always check docs.netapp.com for the latest.

# **Table of Contents**

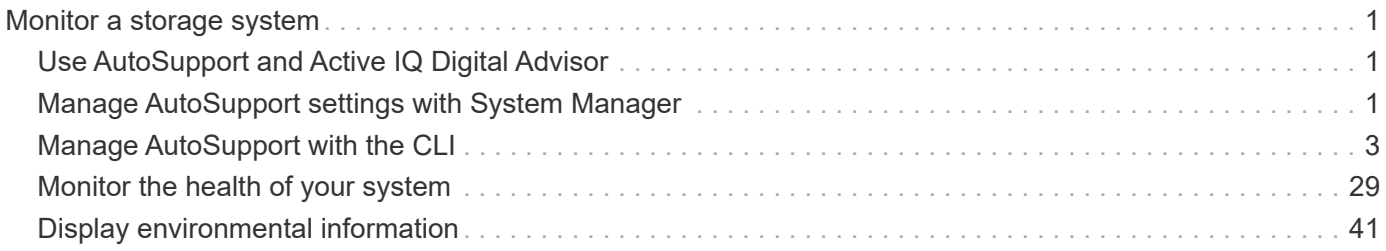

# <span id="page-2-0"></span>**Monitor a storage system**

# <span id="page-2-1"></span>**Use AutoSupport and Active IQ Digital Advisor**

The AutoSupport component of ONTAP collects telemetry and sends it for analysis. Active IQ Digital Advisor analyzes the data from AutoSupport and provides proactive care and optimization. Using artificial intelligence, Active IQ can identify potential problems and help you resolve them before they impact your business.

Active IQ enables you to optimize your data infrastructure across your global hybrid cloud by delivering actionable predictive analytics and proactive support through a cloud-based portal and mobile app. Data-driven insights and recommendations from Active IQ are available to all NetApp customers with an active SupportEdge contract (features vary by product and support tier).

Here are some things you can do with Active IQ:

- Plan upgrades. Active IQ identifies issues in your environment that can be resolved by upgrading to a newer version of ONTAP and the Upgrade Advisor component helps you plan for a successful upgrade.
- View system wellness. Your Active IQ dashboard reports any issues with wellness and helps you correct those issues. Monitor system capacity to make sure you never run out of storage space. View support cases for your system.
- Manage performance. Active IQ shows system performance over a longer period than you can see in ONTAP System Manager. Identify configuration and system issues that are impacting your performance.
- Maximize efficiency. View storage efficiency metrics and identify ways to store more data in less space.
- View inventory and configuration. Active IQ displays complete inventory and software and hardware configuration information. See when service contracts are expiring and renew them to ensure you remain supported.

### **Related information**

[NetApp Documentation: Active IQ Digital Advisor](https://docs.netapp.com/us-en/active-iq/)

[Launch Active IQ](https://aiq.netapp.com/custom-dashboard/search)

[SupportEdge Services](https://www.netapp.com/us/services/support-edge.aspx)

# <span id="page-2-2"></span>**Manage AutoSupport settings with System Manager**

You can use System Manager to view and edit the settings for your AutoSupport account.

You can perform the following procedures:

- [View AutoSupport settings](#page-3-0)
- [Generate and send AutoSupport data](#page-3-1)
- [Test the connection to AutoSupport](#page-3-2)
- [Enable or disable AutoSupport](#page-3-3)
- [Suppress the generation of support cases](#page-4-1)
- [Resume the generation of support cases](#page-4-2)
- [Edit AutoSupport settings](#page-4-3)

# <span id="page-3-0"></span>**View AutoSupport settings**

You can use System Manager to view the settings for your AutoSupport account.

### **Steps**

1. In System Manager, click **Cluster > Settings**.

In the **AutoSupport** section, the following information is displayed:

- Status
- Transport protocol
- Proxy server
- From email address
- 2. In the **AutoSupport** section, click **:**, then click **More Options**.

Additional information is displayed about the AutoSupport connection and email settings. Also, the transfer history of messages is listed.

# <span id="page-3-1"></span>**Generate and send AutoSupport data**

In System Manager, you can initiate the generation of AutoSupport messages and choose from which cluster node or nodes the data is collected.

### **Steps**

- 1. In System Manager, click **Cluster > Settings**.
- 2. In the **AutoSupport** section, click **:** then click **Generate and Send**.
- 3. Enter a subject.
- 4. Click the check box under **Collect Data From** to specify the nodes from which to collect the data.

# <span id="page-3-2"></span>**Test the connection to AutoSupport**

From System Manager, you can send a test message to verify the connection to AutoSupport.

### **Steps**

- 1. In System Manager, click **Cluster > Settings**.
- 2. In the **AutoSupport** section, click :, then click **Test Connectivity**.
- 3. Enter a subject for the message.

# <span id="page-3-3"></span>**Enable or disable AutoSupport**

In System Manager, you can disable the ability of AutoSupport to monitor the health of your storage system and send you notification messages. You can enable AutoSupport again after it has been disabled.

## **Steps**

1. Click **Cluster > Settings**.

- 2. In the **AutoSupport** section, click **:**, then click **Disable**.
- 3. If want to enable AutoSupport again, in the **AutoSupport** section, click , then click **Enable**.

# <span id="page-4-1"></span>**Suppress the generation of support cases**

Beginning with ONTAP 9.10.1, you can use System Manager to send a request to AutoSupport to suppress the generation of support cases.

## **About this task**

To suppress the generation of support cases, you specify the nodes and number of hours for which you want the suppression to occur.

Suppressing support cases can be especially helpful if you do not want AutoSupport to create automated cases while you are performing maintenance on your systems.

## **Steps**

- 1. Click **Cluster > Settings**.
- 2. In the **AutoSupport** section, click :, then click **Suppress Support Case Generation**.
- 3. Enter the number of hours that you want the suppression to occur.
- 4. Select the nodes for which you want the suppression to occur.

# <span id="page-4-2"></span>**Resume the generation of support cases**

Beginning with ONTAP 9.10.1, you can use System Manager to resume the generation of support cases from AutoSupport if it has been suppressed.

## **Steps**

- 1. Click **Cluster > Settings**.
- 2. In the **AutoSupport** section, click **:** then click **Resume Support Case Generation**.
- 3. Select the nodes for which you want the generation to resume.

# <span id="page-4-3"></span>**Edit AutoSupport settings**

You can use System Manager to modify the connection and email settings for your AutoSupport account.

## **Steps**

- 1. Click **Cluster > Settings**.
- 2. In the **AutoSupport** section, click :, then click **More Options**.
- 3. In the **Connections** section or the **Email** section, click **the Edit** to modify the setting for either section.

# <span id="page-4-0"></span>**Manage AutoSupport with the CLI**

# **Manage AutoSupport overview**

AutoSupport is a mechanism that proactively monitors the health of your system and automatically sends messages to NetApp technical support, your internal support organization, and a support partner. Although AutoSupport messages to technical support are enabled by default, you must set the correct options and have a valid mail host to have messages sent to your internal support organization.

Only the cluster administrator can perform AutoSupport management. The storage virtual machine (SVM) administrator has no access to AutoSupport.

AutoSupport is enabled by default when you configure your storage system for the first time. AutoSupport begins sending messages to technical support 24 hours after AutoSupport is enabled. You can shorten the 24 hour period by upgrading or reverting the system, modifying the AutoSupport configuration, or changing the system time to be something other than a 24-hour period.

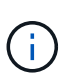

You can disable AutoSupport at any time, but you should leave it enabled. Enabling AutoSupport can significantly help speed problem determination and resolution should a problem occur on your storage system. By default, the system collects AutoSupport information and stores it locally, even if you disable AutoSupport.

For more information about AutoSupport, see the NetApp Support Site.

### **Related information**

#### [NetApp Support](https://support.netapp.com/)

## **When and where AutoSupport messages are sent**

AutoSupport sends messages to different recipients, depending on the type of message. Learning when and where AutoSupport sends messages can help you understand messages that you receive through email or view on the Active IQ (formerly known as My AutoSupport) web site.

Unless specified otherwise, settings in the following tables are parameters of the system node autosupport modify command.

### **Event-triggered messages**

When events occur on the system that require corrective action, AutoSupport automatically sends an eventtriggered message.

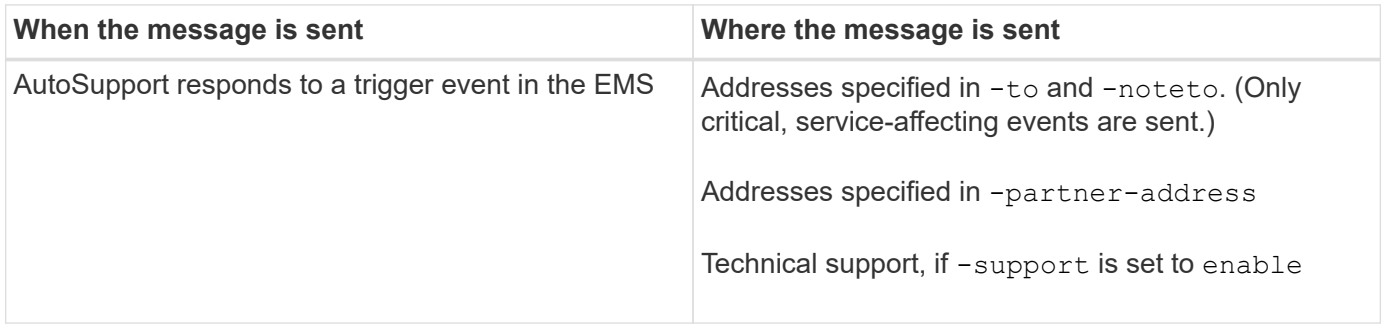

#### **Scheduled messages**

AutoSupport automatically sends several messages on a regular schedule.

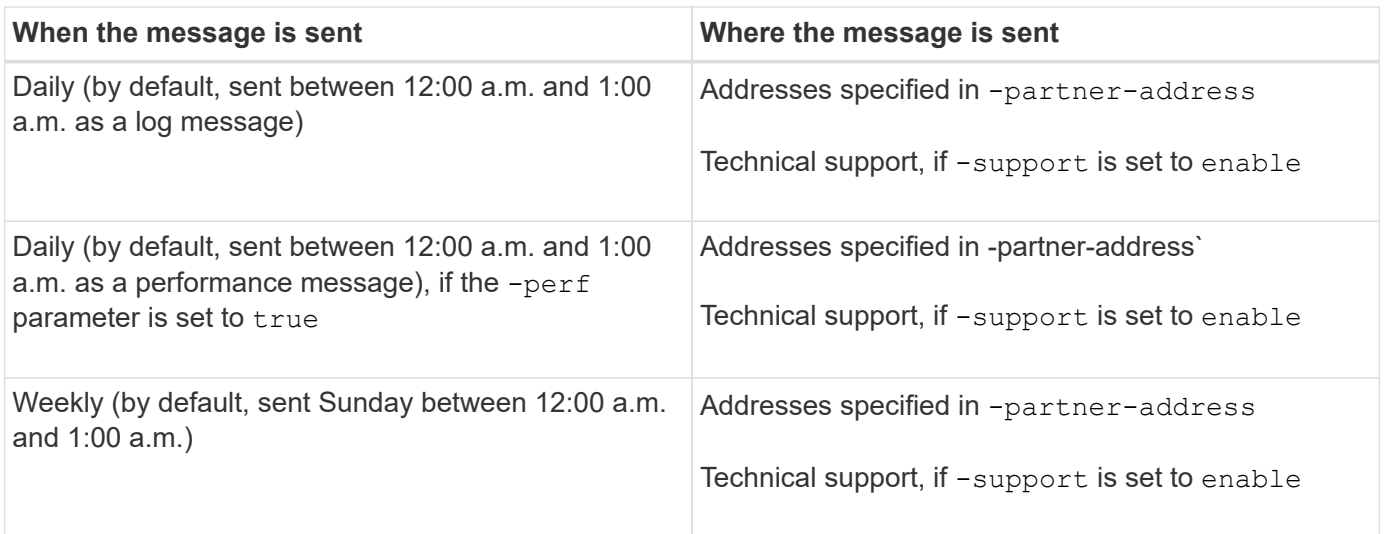

# **Manually triggered messages**

You can manually initiate or resend an AutoSupport message.

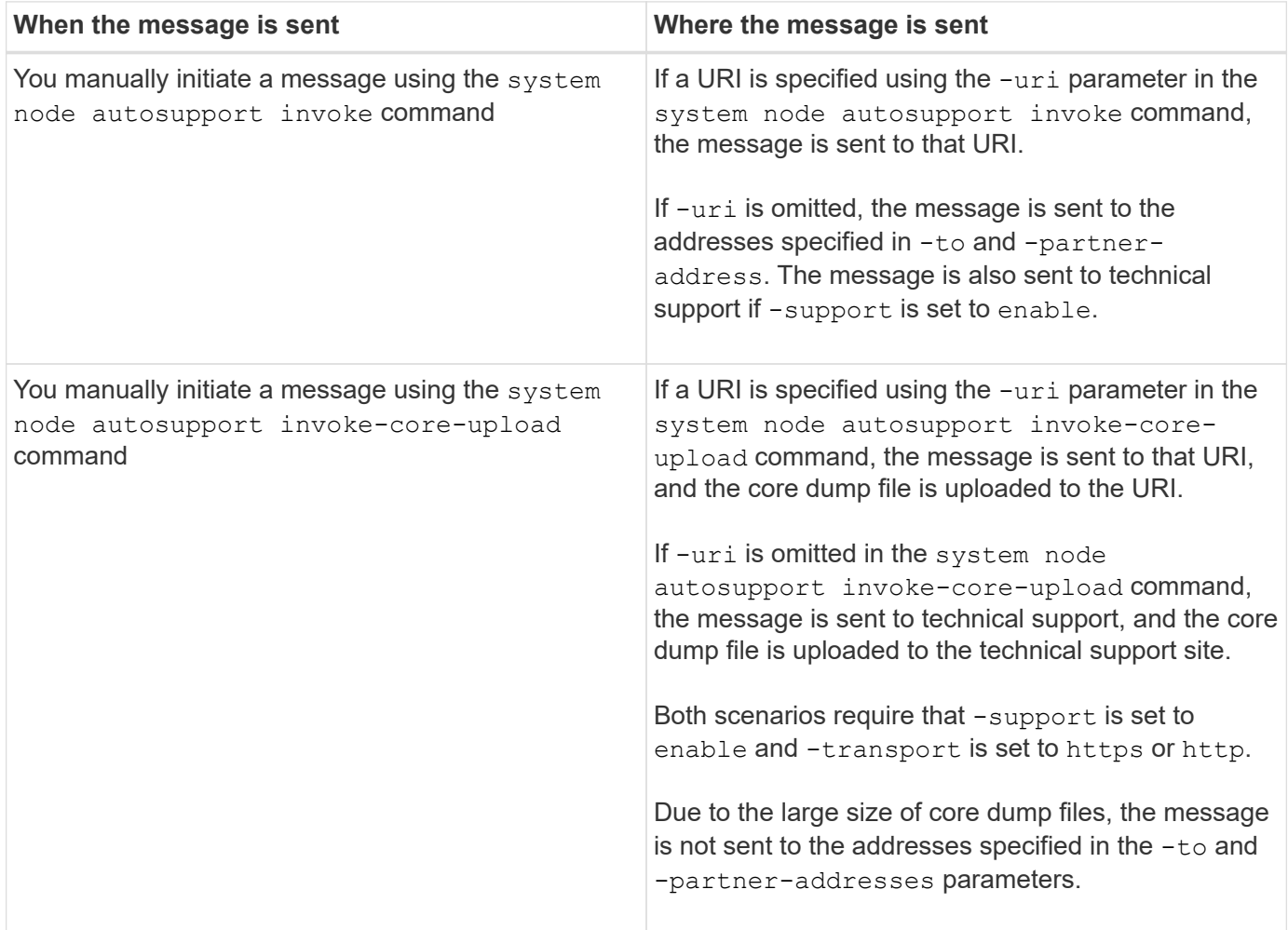

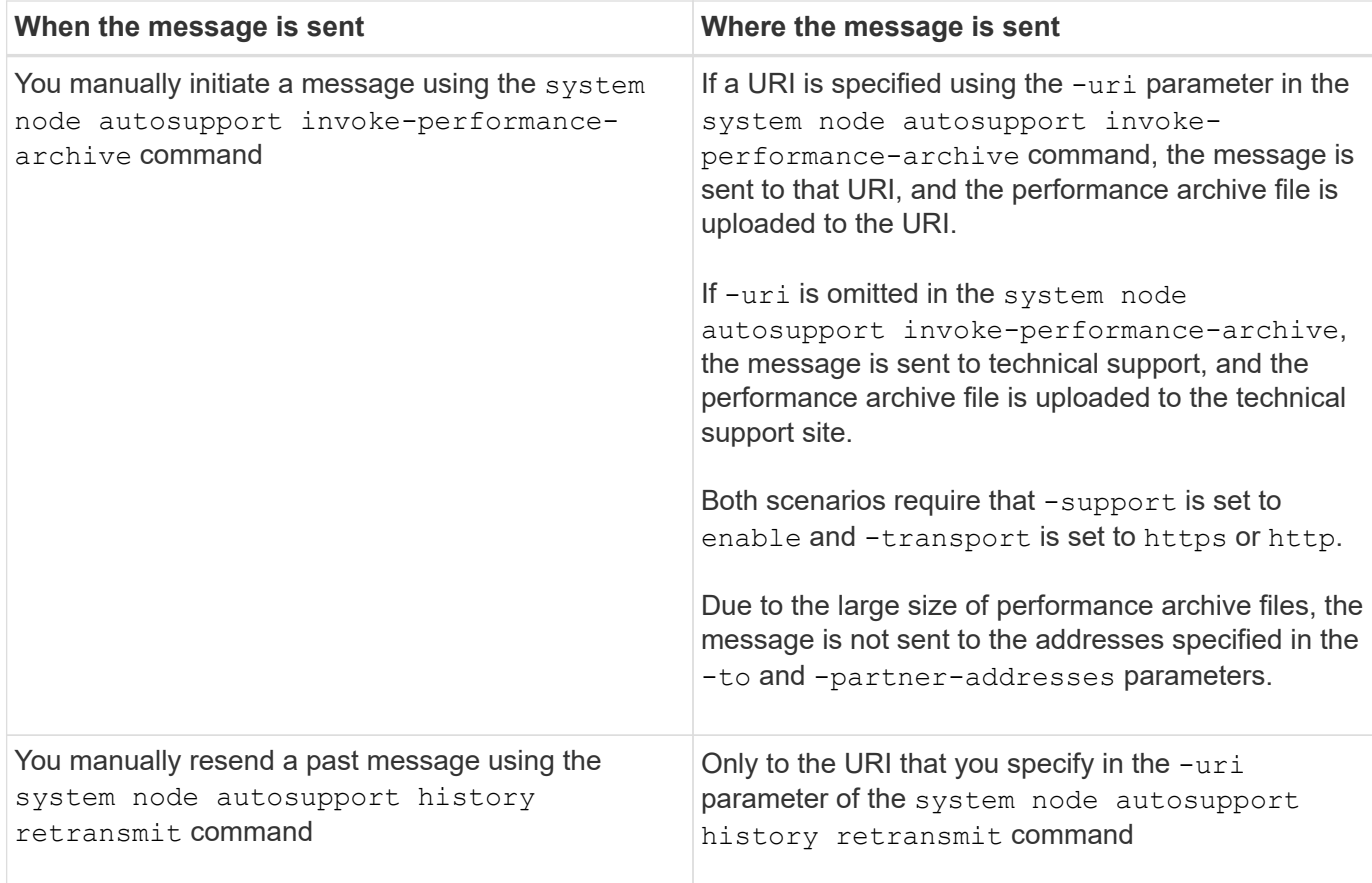

## **Messages triggered by technical support**

Technical support can request messages from AutoSupport using the AutoSupport OnDemand feature.

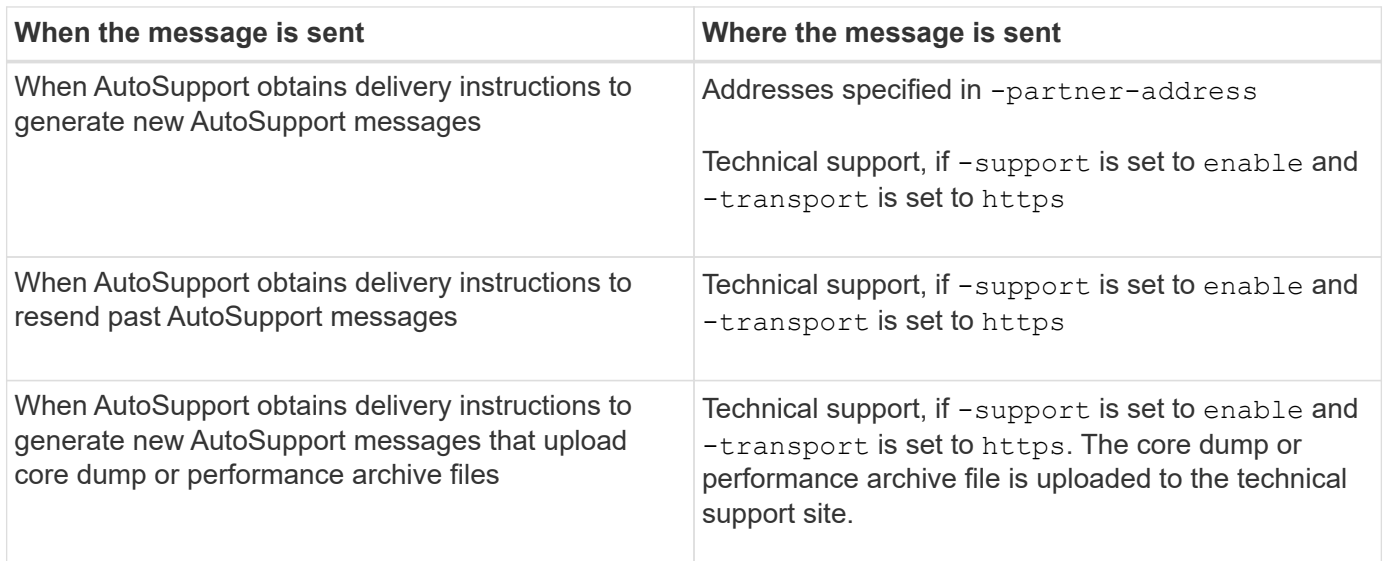

# **How AutoSupport creates and sends event-triggered messages**

AutoSupport creates event-triggered AutoSupport messages when the EMS processes a trigger event. An event-triggered AutoSupport message alerts recipients to problems that require corrective action and contains only information that is relevant to the problem. You can customize what content to include and who receives the messages.

AutoSupport uses the following process to create and send event-triggered AutoSupport messages:

1. When the EMS processes a trigger event, EMS sends AutoSupport a request.

A trigger event is an EMS event with an AutoSupport destination and a name that begins with a callhome. prefix.

2. AutoSupport creates an event-triggered AutoSupport message.

AutoSupport collects basic and troubleshooting information from subsystems that are associated with the trigger to create a message that includes only information that is relevant to the trigger event.

A default set of subsystems is associated with each trigger. However, you can choose to associate additional subsystems with a trigger by using the system node autosupport trigger modify command.

3. AutoSupport sends the event-triggered AutoSupport message to the recipients defined by the system node autosupport modify command with the -to, -noteto, -partner-address, and -support parameters.

You can enable and disable delivery of AutoSupport messages for specific triggers by using the system node autosupport trigger modify command with the -to and -noteto parameters.

#### **Example of data sent for a specific event**

The storage shelf PSU failed EMS event triggers a message that contains basic data from the Mandatory, Log Files, Storage, RAID, HA, Platform, and Networking subsystems and troubleshooting data from the Mandatory, Log Files, and Storage subsystems.

You decide that you want to include data about NFS in any AutoSupport messages sent in response to a future storage shelf PSU failed event. You enter the following command to enable troubleshooting-level data for NFS for the callhome.shlf.ps.fault event:

```
  cluster1::\>
          system node autosupport trigger modify -node node1 -autosupport
-message shlf.ps.fault -troubleshooting-additional nfs
```
Note that the callhome. prefix is dropped from the callhome.shlf.ps.fault event when you use the system node autosupport trigger commands, or when referenced by AutoSupport and EMS events in the CLI.

## **Types of AutoSupport messages and their content**

AutoSupport messages contain status information about supported subsystems. Learning what AutoSupport messages contain can help you interpret or respond to messages that you receive in email or view on the Active IQ (formerly known as My AutoSupport) web site.

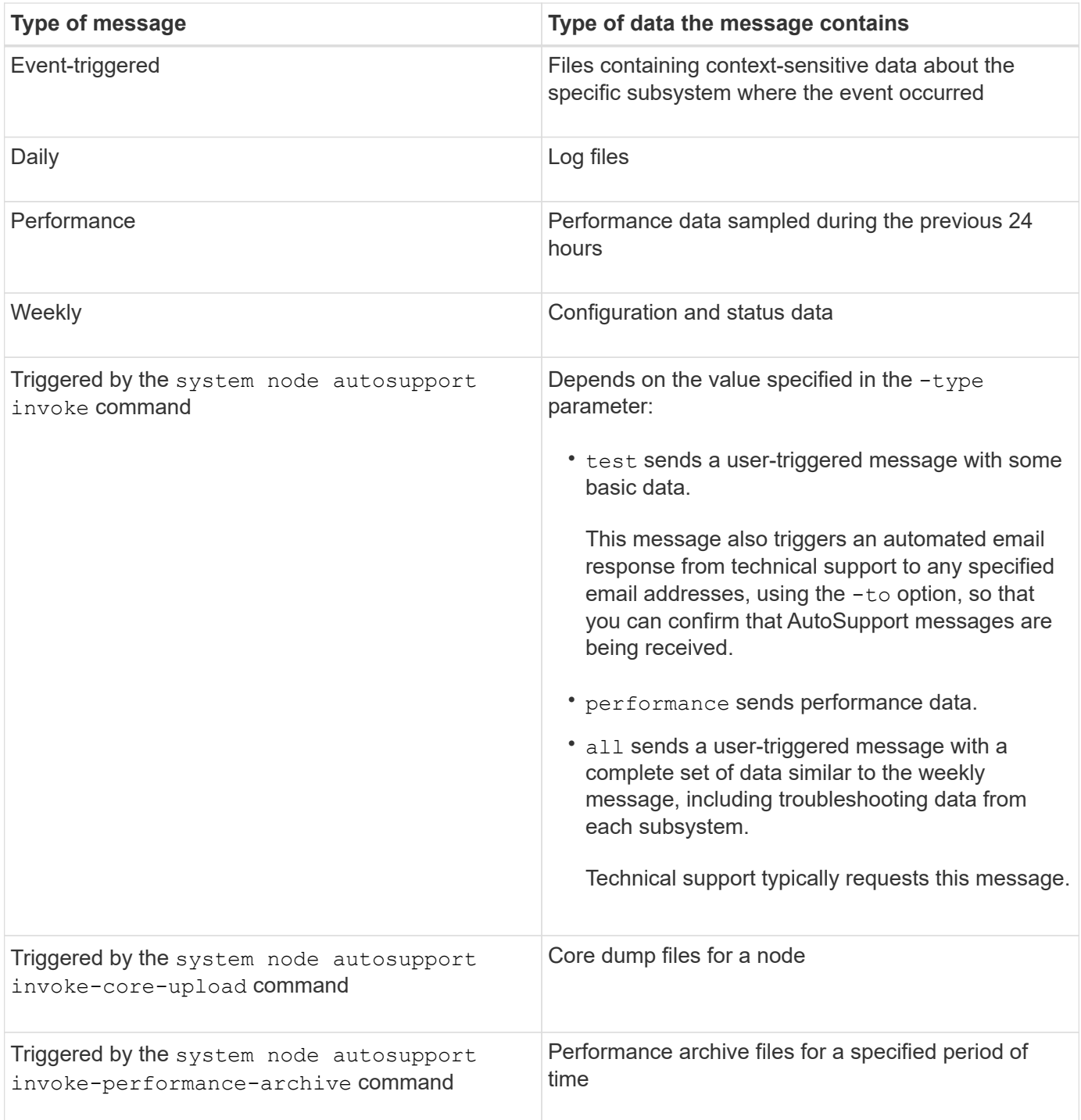

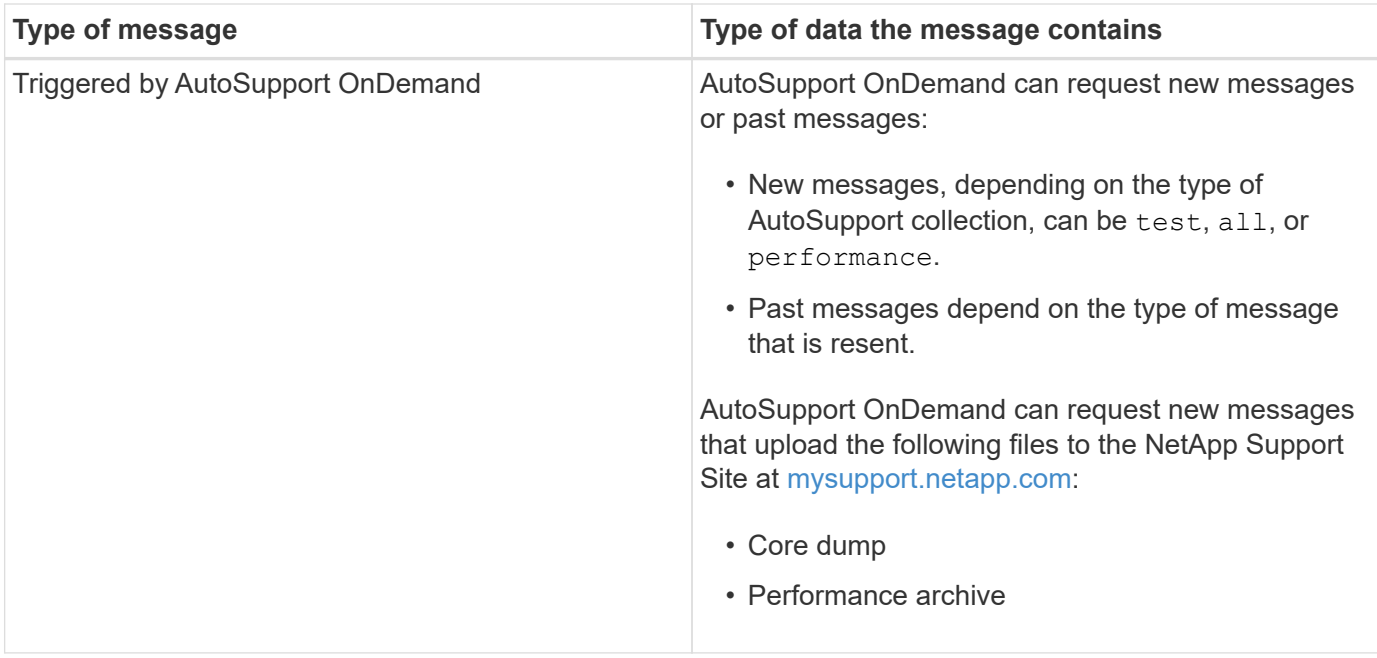

# **What AutoSupport subsystems are**

Each subsystem provides basic and troubleshooting information that AutoSupport uses for its messages. Each subsystem is also associated with trigger events that allow AutoSupport to collect from subsystems only information that is relevant to the trigger event.

AutoSupport collects context-sensitive content. You can view information about subsystems and trigger events by using the system node autosupport trigger show command.

# **AutoSupport size and time budgets**

AutoSupport collects information, organized by subsystem, and enforces a size and time budget on content for each subsystem. As storage systems grow, AutoSupport budgets provide control over the AutoSupport payload, which in turn provides scalable delivery of AutoSupport data.

AutoSupport stops collecting information and truncates the AutoSupport content if the subsystem content exceeds its size or time budget. If the content cannot be truncated easily (for example, binary files), AutoSupport omits the content.

You should modify the default size and time budgets only with guidance from technical support. You can also review the default size and time budgets of the subsystems by using the autosupport manifest show command.

# **Files sent in event-triggered AutoSupport messages**

Event-triggered AutoSupport messages only contain basic and troubleshooting information from subsystems that are associated with the event that caused AutoSupport to generate the message. The specific data helps NetApp support and support partners troubleshoot the problem.

AutoSupport uses the following criteria to control content in event-triggered AutoSupport messages:

• Which subsystems are included

Data is grouped into subsystems, including common subsystems, such as Log Files, and specific subsystems, such as RAID. Each event triggers a message that contains only the data from specific subsystems.

• The detail level of each included subsystem

Data for each included subsystem is provided at a basic or troubleshooting level.

You can view all possible events and determine which subsystems are included in messages about each event using the system node autosupport trigger show command with the -instance parameter.

In addition to the subsystems that are included by default for each event, you can add additional subsystems at either a basic or a troubleshooting level using the system node autosupport trigger modify command.

# **Log files sent in AutoSupport messages**

AutoSupport messages can contain several key log files that enable technical support staff to review recent system activity.

All types of AutoSupport messages might include the following log files when the Log Files subsystem is enabled:

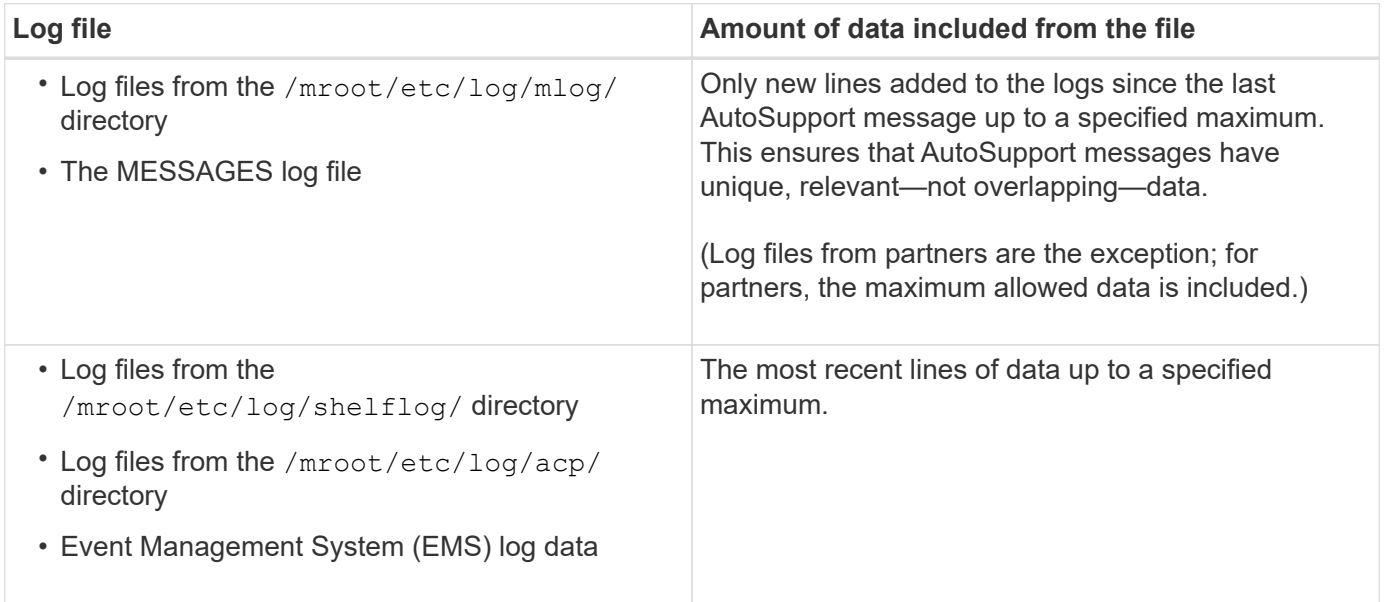

The content of AutoSupport messages can change between releases of ONTAP.

## **Files sent in weekly AutoSupport messages**

Weekly AutoSupport messages contain additional configuration and status data that is useful to track changes in your system over time.

The following information is sent in weekly AutoSupport messages:

- Basic information about every subsystem
- Contents of selected /mroot/etc directory files
- Log files
- Output of commands that provide system information
- Additional information, including replicated database (RDB) information, service statistics, and more

# **How AutoSupport OnDemand obtains delivery instructions from technical support**

AutoSupport OnDemand periodically communicates with technical support to obtain delivery instructions for sending, resending, and declining AutoSupport messages as well as uploading large files to the NetApp support site. AutoSupport OnDemand enables AutoSupport messages to be sent on-demand instead of waiting for the weekly AutoSupport job to run.

AutoSupport OnDemand consists of the following components:

- AutoSupport OnDemand client that runs on each node
- AutoSupport OnDemand service that resides in technical support

The AutoSupport OnDemand client periodically polls the AutoSupport OnDemand service to obtain delivery instructions from technical support. For example, technical support can use the AutoSupport OnDemand service to request that a new AutoSupport message be generated. When the AutoSupport OnDemand client polls the AutoSupport OnDemand service, the client obtains the delivery instructions and sends the new AutoSupport message on-demand as requested.

AutoSupport OnDemand is enabled by default. However, AutoSupport OnDemand relies on some AutoSupport settings to continue communicating with technical support. AutoSupport OnDemand automatically communicates with technical support when the following requirements are met:

- AutoSupport is enabled.
- AutoSupport is configured to send messages to technical support.
- AutoSupport is configured to use the HTTPS transport protocol.

The AutoSupport OnDemand client sends HTTPS requests to the same technical support location to which AutoSupport messages are sent. The AutoSupport OnDemand client does not accept incoming connections.

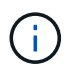

AutoSupport OnDemand uses the "autosupport" user account to communicate with technical support. ONTAP prevents you from deleting this account.

If you want to have AutoSupport OnDemand disabled, but keep AutoSupport enabled and configured to send messages to technical support by using the HTTPS transport protocol, contact technical support.

The following illustration shows how AutoSupport OnDemand sends HTTPS requests to technical support to obtain delivery instructions.

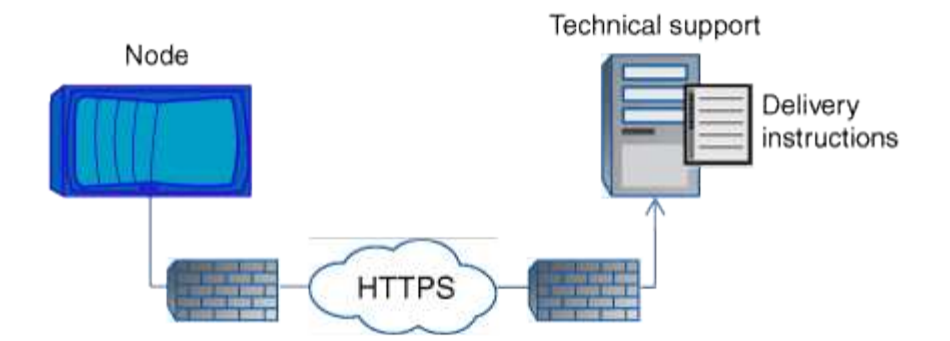

The delivery instructions can include requests for AutoSupport to do the following:

• Generate new AutoSupport messages.

Technical support might request new AutoSupport messages to help triage issues.

• Generate new AutoSupport messages that upload core dump files or performance archive files to the NetApp support site.

Technical support might request core dump or performance archive files to help triage issues.

• Retransmit previously generated AutoSupport messages.

This request automatically happens if a message was not received due to a delivery failure.

• Disable delivery of AutoSupport messages for specific trigger events.

Technical support might disable delivery of data that is not used.

## **Structure of AutoSupport messages sent by email**

When an AutoSupport message is sent by email, the message has a standard subject, a brief body, and a large attachment in 7z file format that contains the data.

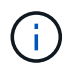

If AutoSupport is configured to hide private data, certain information, such as the hostname, is omitted or masked in the header, subject, body, and attachments.

### **Subject**

The subject line of messages sent by the AutoSupport mechanism contains a text string that identifies the reason for the notification. The format of the subject line is as follows:

HA Group Notification from *System\_Name* (*Message*) *Severity*

• *System* Name is either the hostname or the system ID, depending on the AutoSupport configuration

### **Body**

The body of the AutoSupport message contains the following information:

- Date and timestamp of the message
- Version of ONTAP on the node that generated the message
- System ID, serial number, and hostname of the node that generated the message
- AutoSupport sequence number
- SNMP contact name and location, if specified
- System ID and hostname of the HA partnernode

## **Attached files**

The key information in an AutoSupport message is contained in files that are compressed into a 7z file called body.7z and attached to the message.

The files contained in the attachment are specific to the type of AutoSupport message.

# **AutoSupport severity types**

AutoSupport messages have severity types that help you understand the purpose of each message—for example, to draw immediate attention to an emergency problem, or only to provide information.

Messages have one of the following severities:

• **Alert**: Alert messages indicate that a next-higher level event might occur if you do not take some action.

You must take an action against alert messages within 24 hours.

• **Emergency**: Emergency messages are displayed when a disruption has occurred.

You must take an action against emergency messages immediately.

- **Error**: Error conditions indicate what might happen if you ignore.
- **Notice**: Normal but significant condition.
- **Info**: Informational message provides details about the issue, which you can ignore.
- **Debug**: Debug-level messages provide instructions you should perform.

If your internal support organization receives AutoSupport messages through email, the severity appears in the subject line of the email message.

# **Requirements for using AutoSupport**

You should use HTTPS for delivery of AutoSupport messages to provide the best security and to support all of the latest AutoSupport features. Although AutoSupport supports HTTP and SMTP for delivery of AutoSupport messages, HTTPS is recommended.

## **Supported protocols**

All of these protocols run on IPv4 or IPv6, based on the address family to which the name resolves.

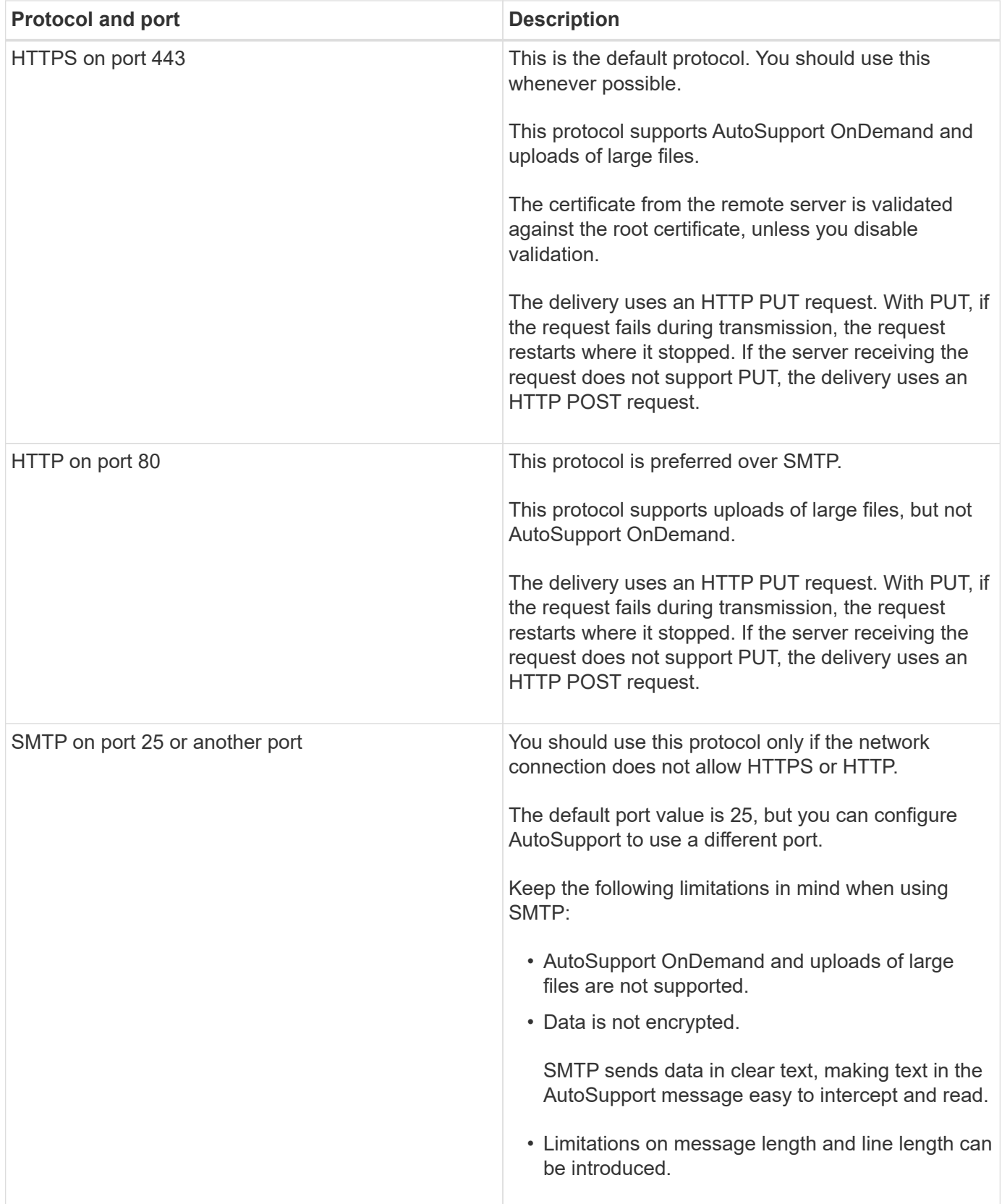

If you configure AutoSupport with specific email addresses for your internal support organization, or a support partner organization, those messages are always sent by SMTP.

For example, if you use the recommended protocol to send messages to technical support and you also want to send messages to your internal support organization, your messages will be transported using both HTTPS and SMTP, respectively.

AutoSupport limits the maximum file size for each protocol. The default setting for HTTP and HTTPS transfers is 25 MB. The default setting for SMTP transfers is 5 MB. If the size of the AutoSupport message exceeds the configured limit, AutoSupport delivers as much of the message as possible. You can edit the maximum size by modifying AutoSupport configuration. See the system node autosupport modify man page for more information.

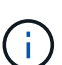

AutoSupport automatically overrides the maximum file size limit for the HTTPS and HTTP protocols when you generate and send AutoSupport messages that upload core dump or performance archive files to the NetApp support site or a specified URI. The automatic override applies only when you upload files by using the system node autosupport invokecore-upload or the system node autosupport invoke-performance-archive commands.

## **Configuration requirements**

Depending on your network configuration, use of HTTP or HTTPS protocols may require additional configuration of a proxy URL. If you use HTTP or HTTPS to send AutoSupport messages to technical support and you have a proxy, you must identify the URL for that proxy. If the proxy uses a port other than the default port, which is 3128, you can specify the port for that proxy. You can also specify a user name and password for proxy authentication.

If you use SMTP to send AutoSupport messages either to your internal support organization or to technical support, you must configure an external mail server. The storage system does not function as a mail server; it requires an external mail server at your site to send mail. The mail server must be a host that listens on the SMTP port (25) or another port, and it must be configured to send and receive 8-bit Multipurpose Internet Mail Extensions (MIME) encoding. Example mail hosts include a UNIX host running an SMTP server such as the sendmail program and a Windows server running the Microsoft Exchange server. You can have one or more mail hosts.

# **Set up AutoSupport**

You can control whether and how AutoSupport information is sent to technical support and your internal support organization, and then test that the configuration is correct.

## **About this task**

Ť.

In ONTAP 9.5 and later releases, you can enable AutoSupport and modify its configuration on all nodes of the cluster simultaneously. When a new node joins the cluster, the node inherits the AutoSupport cluster configuration automatically. You do not have to update the configuration on each node separately.

> Starting with ONTAP 9.5, the scope of the system node autosupport modify command is cluster-wide. The AutoSupport configuration is modified on all nodes in the cluster, even when the -node option is specified. The option is ignored, but it has been retained for CLI backward compatibility.

In ONTAP 9.4 and earlier releases, the scope of the "system node autosupport modify" command is specific to the node. The AutoSupport configuration should be modified on each node in your cluster.

By default, AutoSupport is enabled on each node to send messages to technical support by using the HTTPS transport protocol.

#### **Steps**

1. Ensure that AutoSupport is enabled by using the following command:

```
system node autosupport modify -state enable
```
2. If you want technical support to receive AutoSupport messages, use the following command:

```
system node autosupport modify -support enable
```
You must enable this option if you want to enable AutoSupport to work with AutoSupport OnDemand or if you want to upload large files, such as core dump and performance archive files, to technical support or a specified URL.

3. If technical support is enabled to receive AutoSupport messages, specify which transport protocol to use for the messages.

You can choose from the following options:

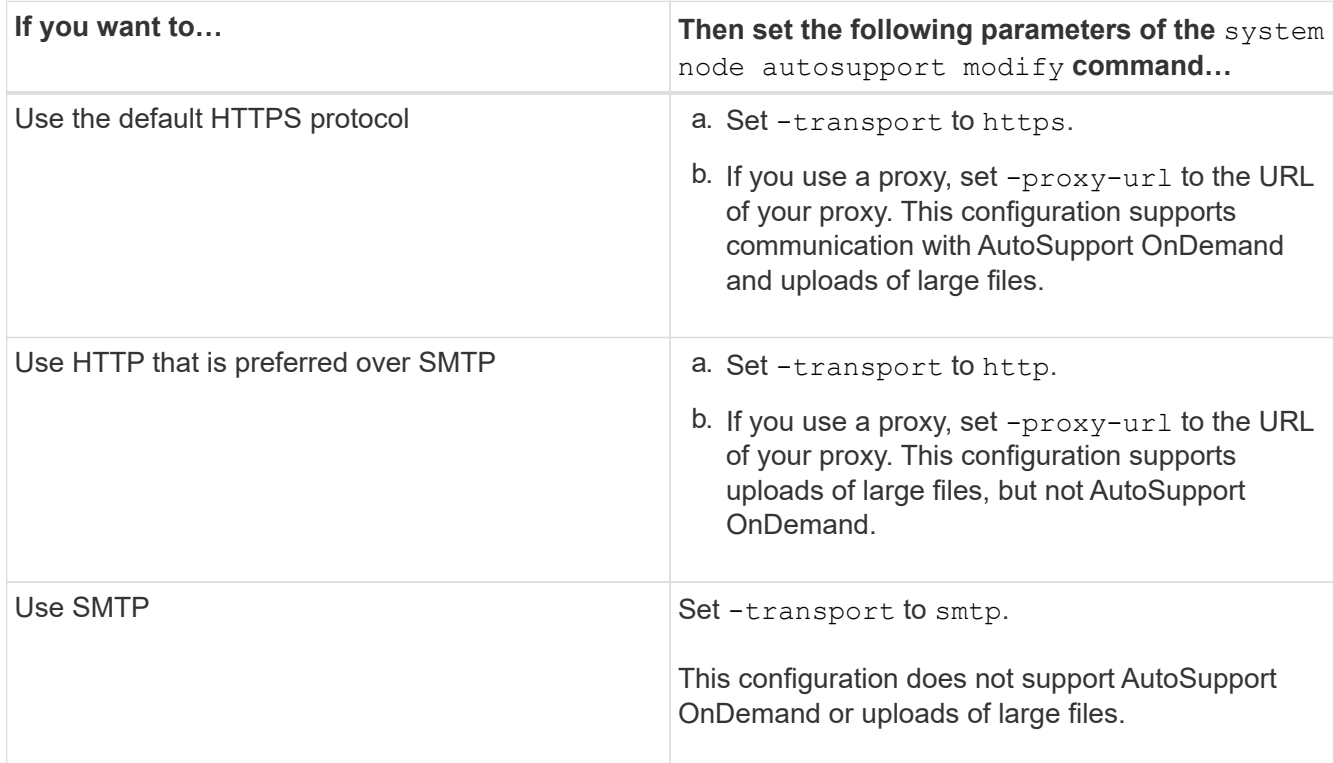

- 4. If you want your internal support organization or a support partner to receive AutoSupport messages, perform the following actions:
	- a. Identify the recipients in your organization by setting the following parameters of the system node autosupport modify command:

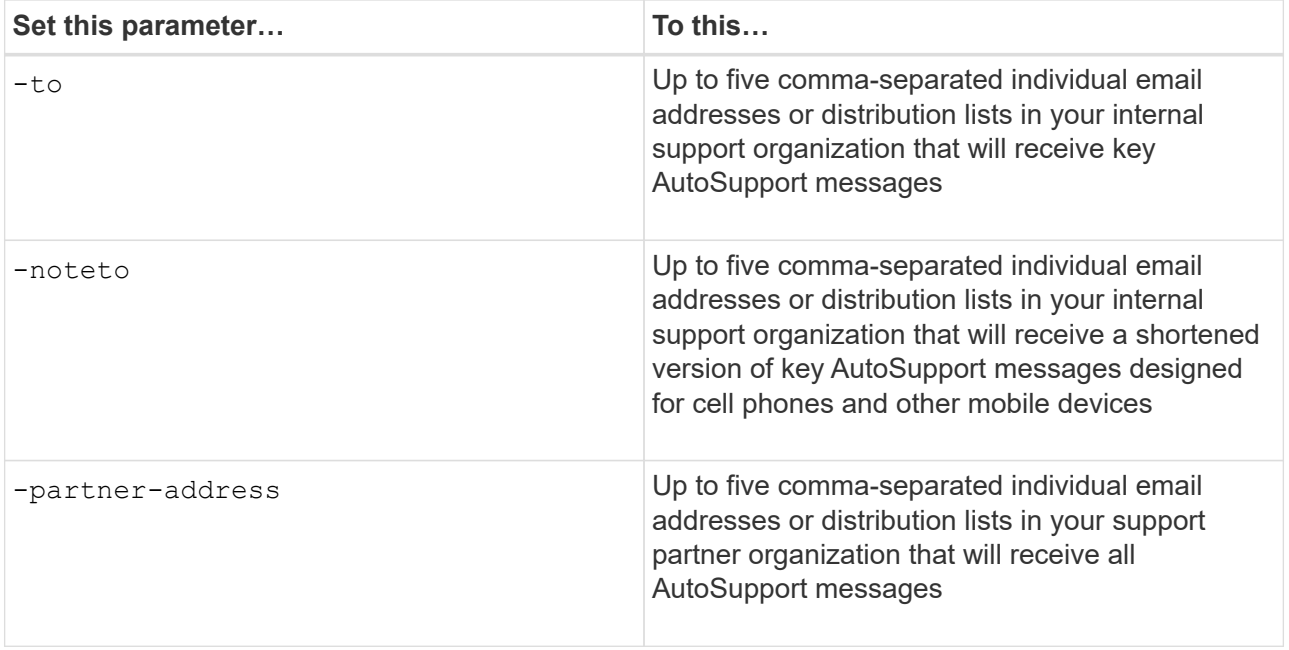

- b. Check that addresses are correctly configured by listing the destinations using the system node autosupport destinations show command.
- 5. If you are sending messages to your internal support organization or you chose SMTP transport for messages to technical support, configure SMTP by setting the following parameters of the system node autosupport modify command:
	- Set -mail-hosts to one or more mail hosts, separated by commas.

You can set a maximum of five.

You can configure a port value for each mail host by specifying a colon and port number after the mail host name: for example, mymailhost.example.com: 5678, where 5678 is the port for the mail host.

- Set -from to the email address that sends the AutoSupport message.
- 6. Configure DNS.
- 7. Optional: Add command options if you want to change specific settings:

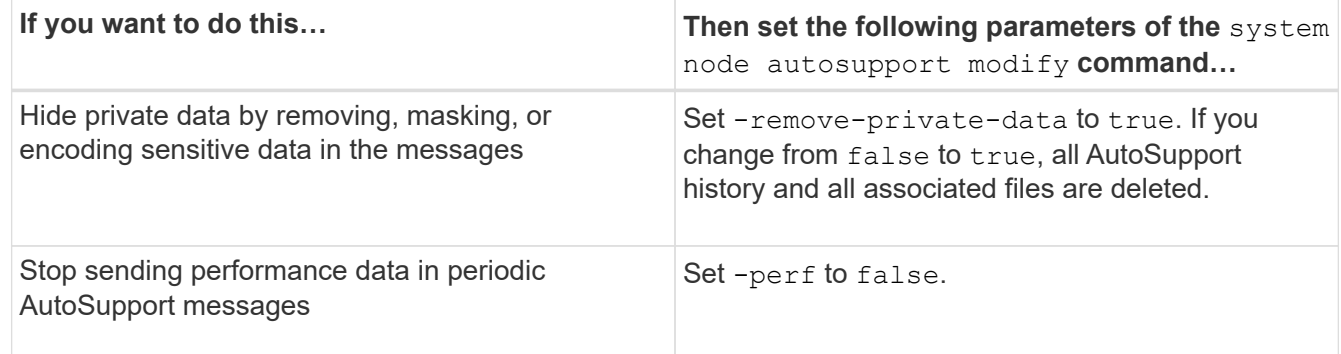

- 8. Check the overall configuration by using the system node autosupport show command with the -node parameter.
- 9. Verify the AutoSupport operation by using the system node autosupport check show command.

If any problems are reported, use the system node autosupport check show-details command to view more information.

- 10. Test that AutoSupport messages are being sent and received:
	- a. Use the system node autosupport invoke command with the -type parameter set to test.

cluster1::> system node autosupport invoke -type test -node node1

b. Confirm that NetApp is receiving your AutoSupport messages:

system node autosupport history show -node local

The status of the latest outgoing AutoSupport message should eventually change to sentsuccessful for all appropriate protocol destinations.

c. Optional: Confirm that the AutoSupport message is being sent to your internal support organization or to your support partner by checking the email of any address that you configured for the  $-t_0$ ,  $$ noteto, or -partner-address parameters of the system node autosupport modify command.

## **Upload core dump files**

When a core dump file is saved, an event message is generated. If the AutoSupport service is enabled and configured to send messages to NetApp support, an AutoSupport message is transmitted, and an automated email acknowledgement is sent to you.

#### **What you'll need**

- You must have set up AutoSupport with the following settings:
	- AutoSupport is enabled on the node.
	- AutoSupport is configured to send messages to technical support.
	- AutoSupport is configured to use the HTTP or HTTPS transport protocol.

The SMTP transport protocol is not supported when sending messages that include large files, such as core dump files.

#### **About this task**

You can also upload the core dump file through the AutoSupport service over HTTPS by using the system node autosupport invoke-core-upload command, if requested by NetApp support.

#### [How to upload a file to NetApp](https://kb.netapp.com/Advice_and_Troubleshooting/Miscellaneous/How_to_upload_a_file_to_NetApp)

#### **Steps**

1. View the core dump files for a node by using the system node coredump show command.

In the following example, core dump files are displayed for the local node:

```
cluster1::> system node coredump show -node local
Node:Type Core Name Saved Panic Time
--------- ------------------------------------------- -----
-----------------
node:kernel
core.4073000068.2013-09-11.15_05_01.nz true 9/11/2013 15:05:01
```
2. Generate an AutoSupport message and upload a core dump file by using the system node autosupport invoke-core-upload command.

In the following example, an AutoSupport message is generated and sent to the default location, which is technical support, and the core dump file is uploaded to the default location, which is the NetApp support site:

```
cluster1::> system node autosupport invoke-core-upload -core-filename
core.4073000068.2013-09-11.15_05_01.nz -node local
```
In the following example, an AutoSupport message is generated and sent to the location specified in the URI, and the core dump file is uploaded to the URI:

```
cluster1::> system node autosupport invoke-core-upload -uri
https//files.company.com -core-filename
core.4073000068.2013-09-11.15_05_01.nz -node local
```
## **Upload performance archive files**

You can generate and send an AutoSupport message that contains a performance archive. By default, NetApp technical support receives the AutoSupport message, and the performance archive is uploaded to the NetApp support site. You can specify an alternate destination for the message and upload.

## **What you'll need**

- You must have set up AutoSupport with the following settings:
	- AutoSupport is enabled on the node.
	- AutoSupport is configured to send messages to technical support.
	- AutoSupport is configured to use the HTTP or HTTPS transport protocol.

The SMTP transport protocol is not supported when sending messages that include large files, such as performance archive files.

#### **About this task**

You must specify a start date for the performance archive data that you want to upload. Most storage systems retain performance archives for two weeks, enabling you to specify a start date up to two weeks ago. For example, if today is January 15, you can specify a start date of January 2. If you need help identifying the start date for the performance archive that you want to upload, contact technical support.

### **Step**

1. Generate an AutoSupport message and upload the performance archive file by using the system node autosupport invoke-performance-archive command.

In the following example, 4 hours of performance archive files from January 12, 2015 are added to an AutoSupport message and uploaded to the default location, which is the NetApp support site:

```
cluster1::> system node autosupport invoke-performance-archive -node
local -start-date 1/12/2015 13:42:09 -duration 4h
```
In the following example, 4 hours of performance archive files from January 12, 2015 are added to an AutoSupport message and uploaded to the location specified by the URI:

```
cluster1::> system node autosupport invoke-performance-archive -node
local -start-date 1/12/2015 13:42:09 -duration 4h -uri
https://files.company.com
```
## **Get AutoSupport message descriptions**

The descriptions of the AutoSupport messages that you receive are available through the online AutoSupport Message Matrices page.

#### **Steps**

1. Go to the AutoSupport Message Matrices page.

[support.netapp.com/NOW/knowledge/docs/olio/autosupport/matrices/](http://support.netapp.com/NOW/knowledge/docs/olio/autosupport/matrices/)

2. On the AutoSupport Message Matrices page under Select a Release, select your version of ONTAP, and then click **View Matrix**.

The Syslog Translator page appears with all AutoSupport message descriptions listed alphabetically by subject line.

## **Commands for managing AutoSupport**

You use the system node autosupport commands to change or view AutoSupport configuration, display information about previous AutoSupport messages, and send, resend or cancel an AutoSupport message.

### **Configure AutoSupport**

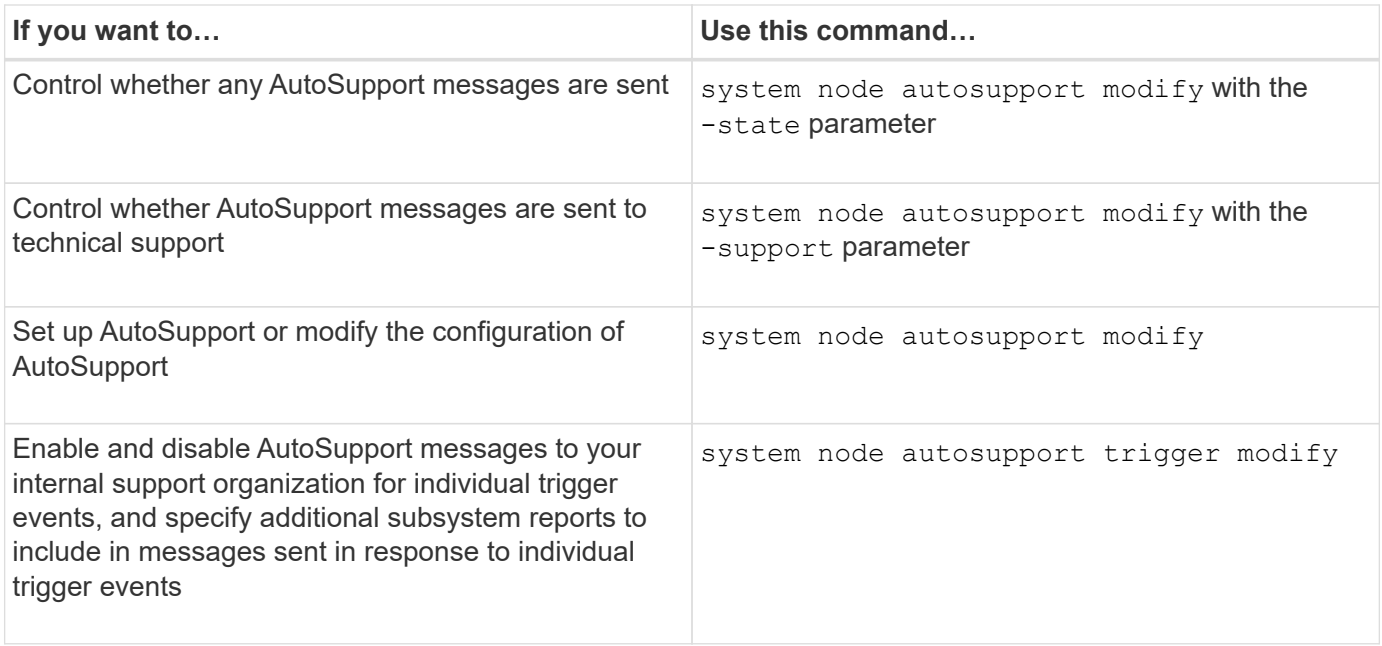

## **Display information about the AutoSupport configuration**

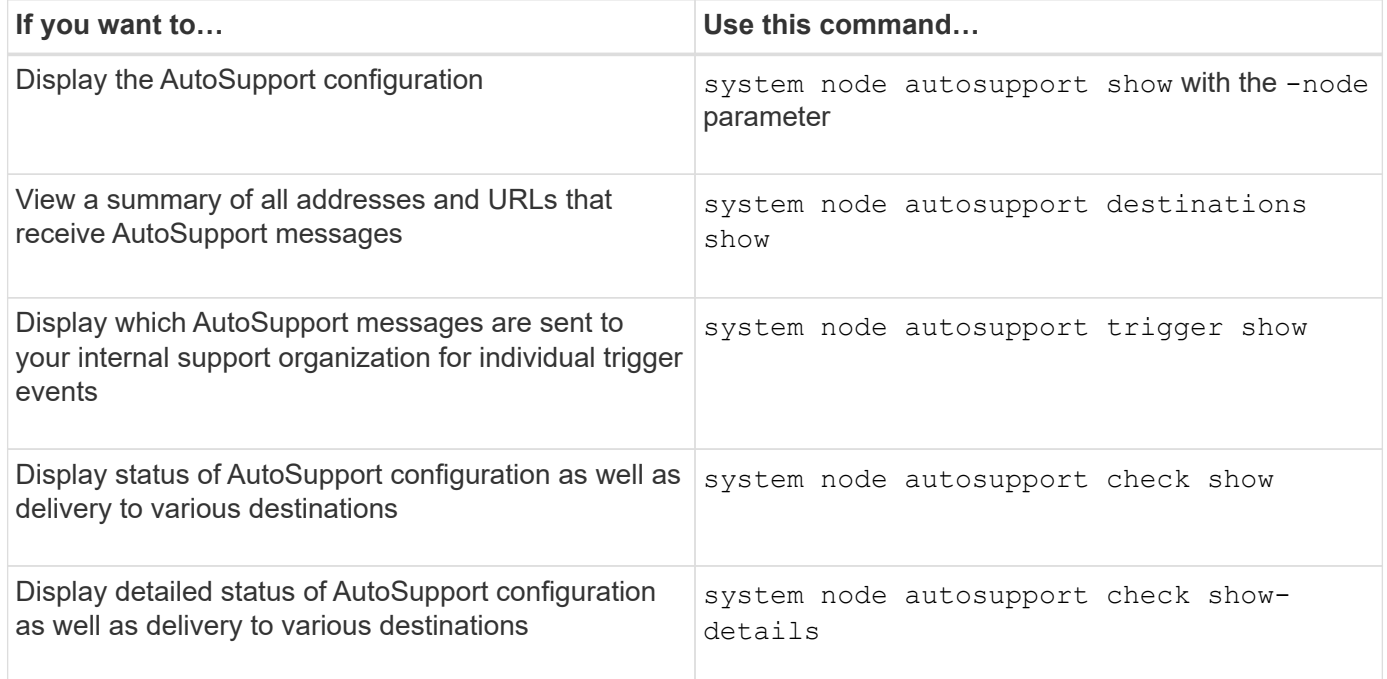

# **Display information about past AutoSupport messages**

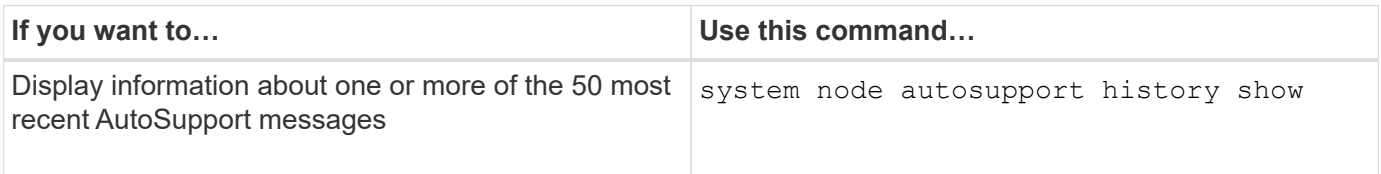

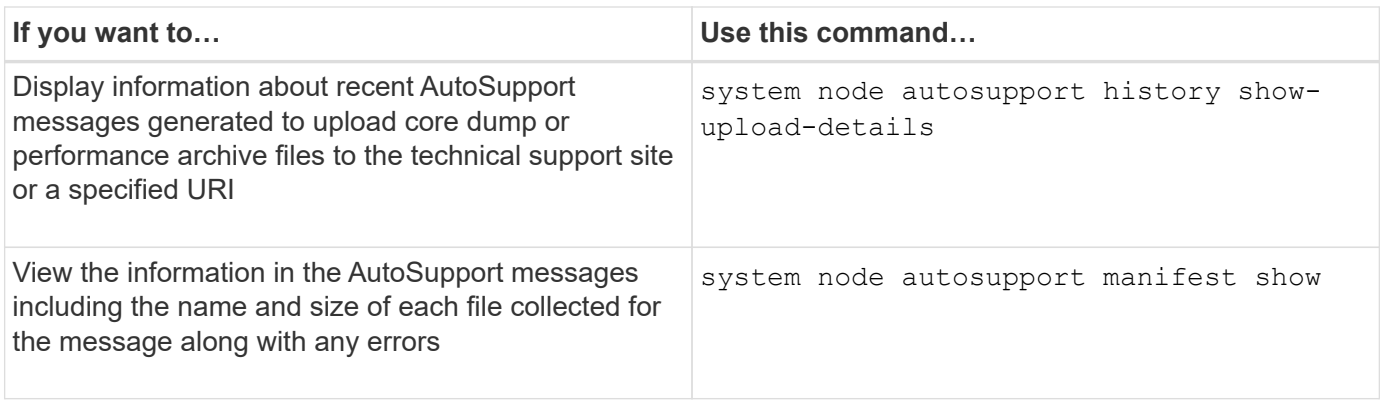

### **Send, resend, or cancel AutoSupport messages**

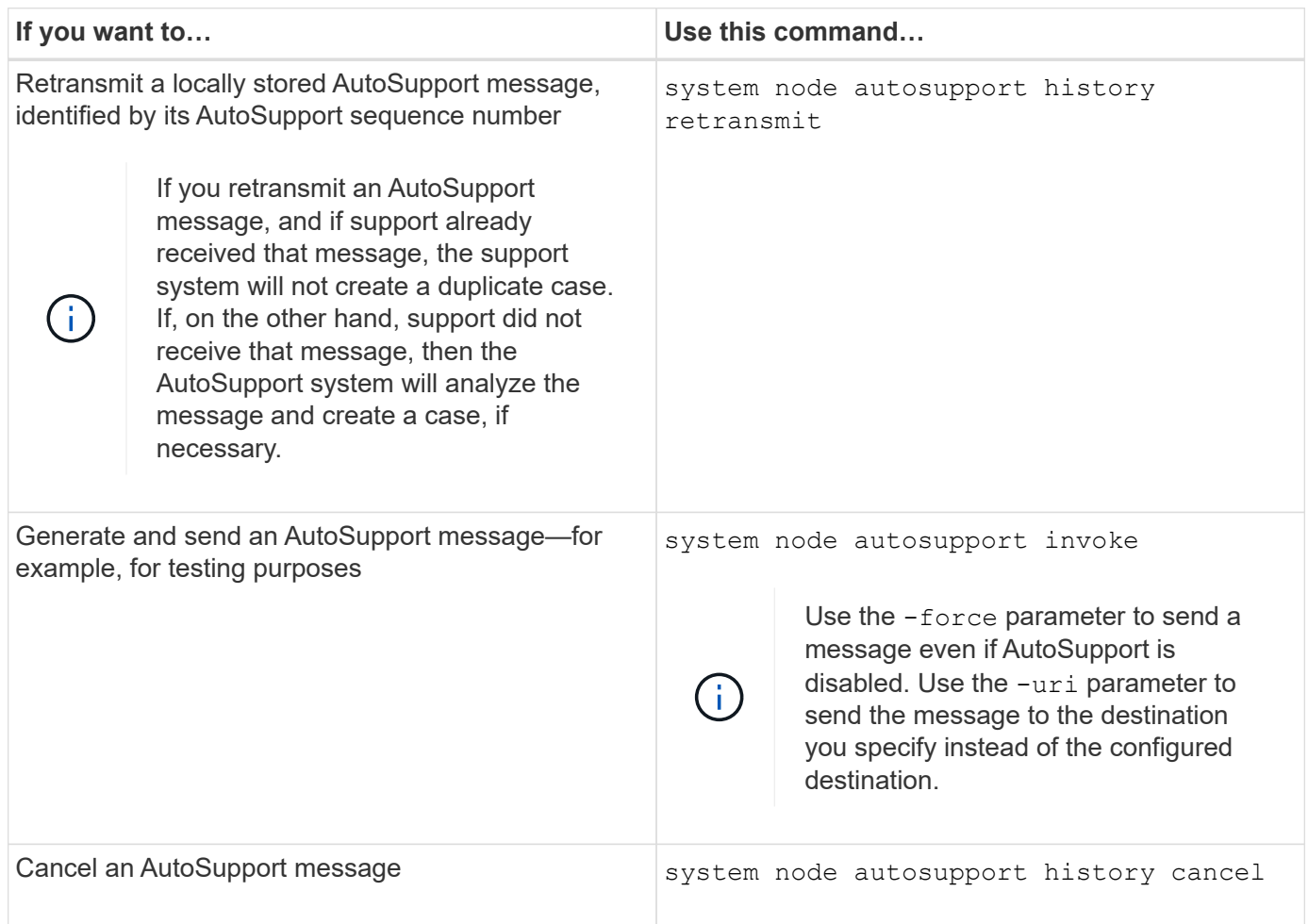

## **Related information**

### [ONTAP 9 commands](http://docs.netapp.com/ontap-9/topic/com.netapp.doc.dot-cm-cmpr/GUID-5CB10C70-AC11-41C0-8C16-B4D0DF916E9B.html)

# **Information included in the AutoSupport manifest**

The AutoSupport manifest provides you with a detailed view of the files collected for each AutoSupport message. The AutoSupport manifest also includes information about collection errors when AutoSupport cannot collect the files it needs.

The AutoSupport manifest includes the following information:

- Sequence number of the AutoSupport message
- Which files AutoSupport included in the AutoSupport message
- Size of each file, in bytes
- Status of the AutoSupport manifest collection
- Error description, if AutoSupport failed to collect one or more files

You can view the AutoSupport manifest by using the system node autosupport manifest show command.

The AutoSupport manifest is included with every AutoSupport message and presented in XML format, which means that you can either use a generic XML viewer to read it or view it using the Active IQ (formerly known as My AutoSupport) portal.

# **AutoSupport case suppression during scheduled maintenance windows**

AutoSupport case suppression enables you to stop unnecessary cases from being created by AutoSupport messages that are triggered during scheduled maintenance windows.

To suppress AutoSupport cases, you must manually invoke an AutoSupport message with a specially formatted text string:  $MATNT=xh$ . x is the duration of the maintenance window in units of hours.

## **Related information**

[How to suppress automatic case creation during scheduled maintenance windows](https://kb.netapp.com/Advice_and_Troubleshooting/Data_Storage_Software/ONTAP_OS/How_to_suppress_automatic_case_creation_during_scheduled_maintenance_windows)

# **Troubleshoot AutoSupport**

### **Troubleshoot AutoSupport when messages are not received**

If the system does not send the AutoSupport message, you can determine whether that is because AutoSupport cannot generate the message or cannot deliver the message.

### **Steps**

- 1. Check delivery status of the messages by using the system node autosupport history show command.
- 2. Read the status.

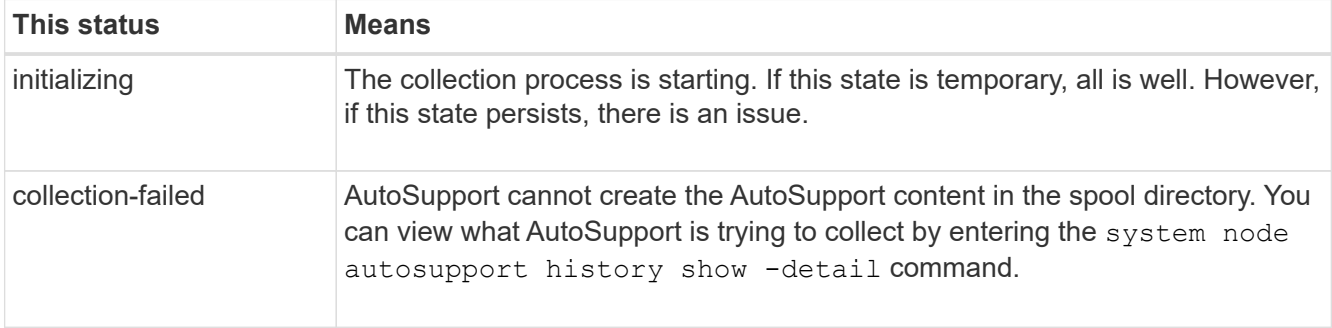

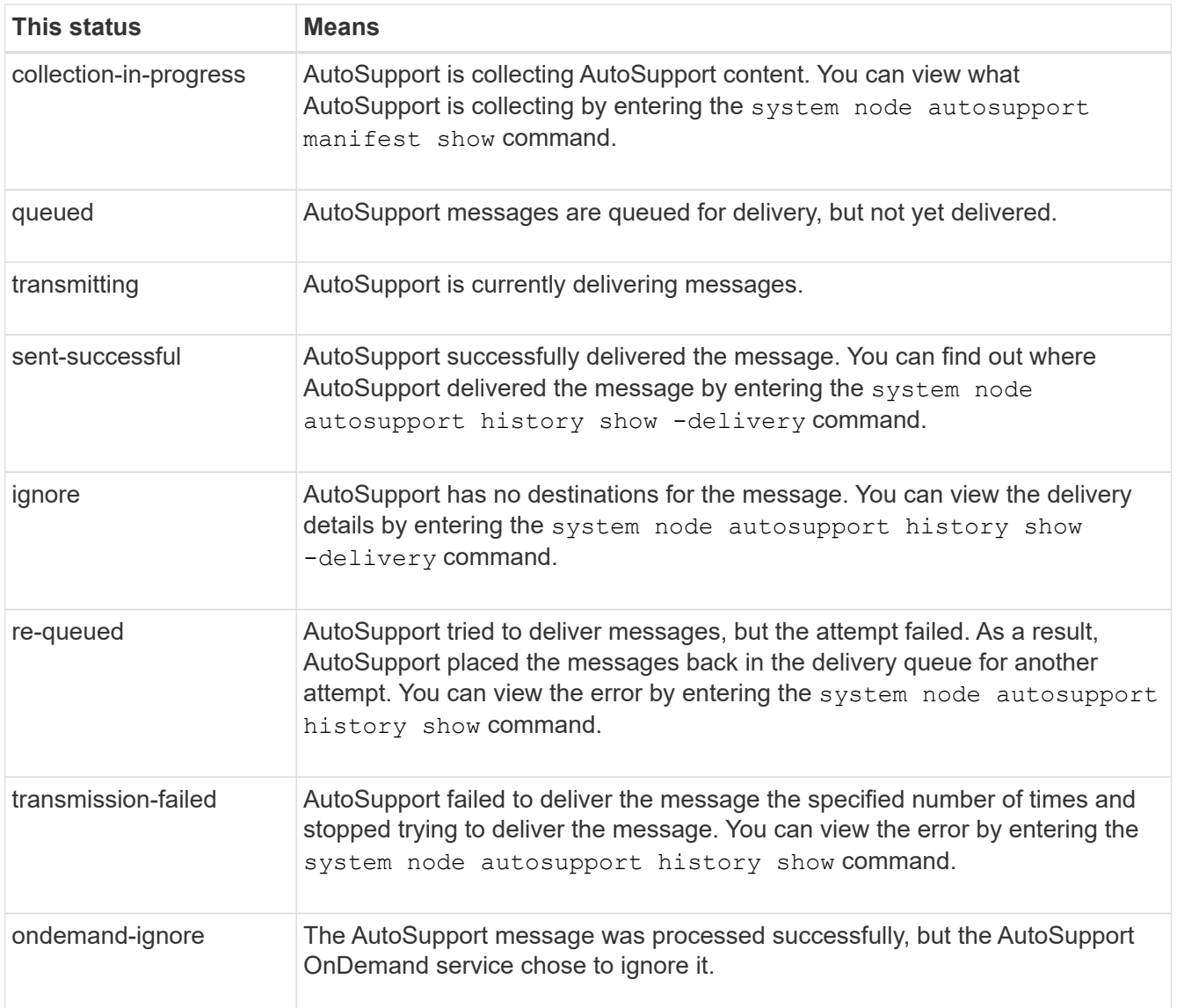

## 3. Perform one of the following actions:

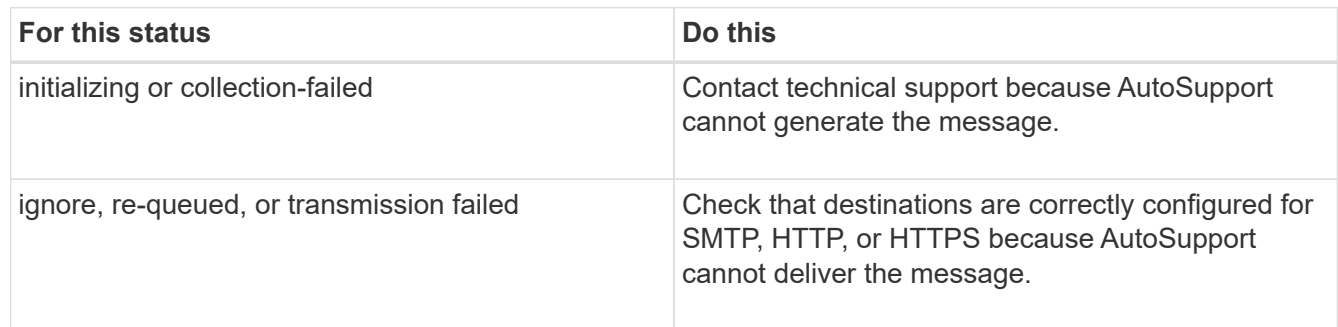

## **Troubleshoot AutoSupport message delivery over HTTP or HTTPS**

If the system does not send the expected AutoSupport message and you are using HTTP or HTTPS, you can check a number of settings to resolve the problem.

### **What you'll need**

You should have confirmed basic network connectivity and DNS lookup:

- Your node management LIF must be up for operational and administrative status.
- You must be able to ping a functioning host on the same subnet from the cluster management LIF (not a LIF on any of the nodes).
- You must be able to ping a functioning host outside the subnet from the cluster management LIF.
- You must be able to ping a functioning host outside the subnet from the cluster management LIF using the name of the host (not the IP address).

#### **About this task**

These steps are for cases when you have determined that AutoSupport can generate the message, but cannot deliver the message over HTTP or HTTPS.

If you encounter errors or cannot complete a step in this procedure, determine and address the problem before proceeding to the next step.

#### **Steps**

- 1. Run the system node autosupport check show-details command to display the detailed status of the AutoSupport subsystem. This includes verifying connectivity to AutoSupport destinations by sending test messages and providing a list of possible errors in your AutoSupport configuration settings.
- 2. Verify the status of the node management LIF:

#### **network interface show -home-node local -role node-mgmt -fields vserver,lif,status-oper,status-admin,address,role**

The status-oper and status-admin fields should return up.

- 3. Record the SVM name, the LIF name, and the LIF IP address for later use.
- 4. Ensure that DNS is enabled and configured correctly:

#### **vserver services name-service dns show**

5. Address any errors returned by the AutoSupport message:

#### **system node autosupport history show -node \* -fields node,seqnum,destination,last-update,status,error**

If the error refers to a problem with the digital certificate, contact technical support.

6. Confirm that the cluster can access both the servers it needs and the Internet successfully:

```
a. network traceroute -lif node-management_LIF -destination DNS server
b. network traceroute -lif node_management_LIF -destination support.netapp.com
```
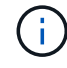

The address support.netapp.com itself does not respond to ping/traceroute, but the per-hop information is valuable.

#### c. **system node autosupport show -fields proxy-url**

#### d. **network traceroute -node node\_management\_LIF -destination proxy\_url**

If any of these routes are not functioning, try the same route from a functioning host on the same subnet as the cluster, using the "traceroute" or "tracert" utility found on most third-party network clients. This assists

you in determining whether the issue is in your network configuration or your cluster configuration.

- 7. If you are using HTTPS for your AutoSupport transport protocol, ensure that HTTPS traffic can exit your network:
	- a. Configure a web client on the same subnet as the cluster management LIF.

Ensure that all configuration parameters are the same values as for the AutoSupport configuration, including using the same proxy server, user name, password, and port.

b. Access https://support.netapp.com with the web client.

The access should be successful. If not, ensure that all firewalls are configured correctly to allow HTTPS and DNS traffic, and that the proxy server is configured correctly. For more information on configuring static name resolution for support.netapp.com, see the article [How would a HOST entry be added in ONTAP for](https://kb.netapp.com/Advice_and_Troubleshooting/Data_Storage_Software/ONTAP_OS/How_would_a_HOST_entry_be_added_in_ONTAP_for_support.netapp.com%3F) [support.netapp.com?.](https://kb.netapp.com/Advice_and_Troubleshooting/Data_Storage_Software/ONTAP_OS/How_would_a_HOST_entry_be_added_in_ONTAP_for_support.netapp.com%3F)

#### **Troubleshoot AutoSupport message delivery over SMTP**

If the system cannot deliver AutoSupport messages over SMTP, you can check a number of settings to resolve the problem.

#### **What you'll need**

You should have confirmed basic network connectivity and DNS lookup:

- Your node management LIF must be up for operational and administrative status.
- You must be able to ping a functioning host on the same subnet from the cluster management LIF (not a LIF on any of the nodes).
- You must be able to ping a functioning host outside the subnet from the cluster management LIF.
- You must be able to ping a functioning host outside the subnet from the cluster management LIF using the name of the host (not the IP address).

#### **About this task**

These steps are for cases when you have determined that AutoSupport can generate the message, but cannot deliver the message over SMTP.

If you encounter errors or cannot complete a step in this procedure, determine and address the problem before proceeding to the next step.

All commands are entered at the ONTAP command-line interface, unless otherwise specified.

#### **Steps**

1. Verify the status of the node management LIF:

**network interface show -home-node local -role node-mgmt -fields vserver,lif,status-oper,status-admin,address,role**

The status-oper and status-admin fields should return up.

- 2. Record the SVM name, the LIF name, and the LIF IP address for later use.
- 3. Ensure that DNS is enabled and configured correctly:

#### **vserver services name-service dns show**

4. Display all of the servers configured to be used by AutoSupport:

#### **system node autosupport show -fields mail-hosts**

Record all server names displayed.

5. For each server displayed by the previous step, and support.netapp.com, ensure that the server or URL can be reached by the node:

#### **network traceroute -node local -destination** *server\_name*

If any of these routes is not functioning, try the same route from a functioning host on the same subnet as the cluster, using the "traceroute" or "tracert" utility found on most third-party network clients. This assists you in determining whether the issue is in your network configuration or your cluster configuration.

6. Log in to the host designated as the mail host, and ensure that it can serve SMTP requests:

#### **netstat -aAn|grep 25**

25 is the listener SMTP port number.

A message similar to the following text is displayed:

ff64878c tcp 0 0 \*.25 \*.\* LISTEN.

7. From some other host, open a Telnet session with the SMTP port of the mail host:

#### **telnet** *mailhost* **25**

A message similar to the following text is displayed:

```
220 filer.yourco.com Sendmail 4.1/SMI-4.1 ready at Thu, 30 Nov 2014
10:49:04 PST
```
8. At the telnet prompt, ensure that a message can be relayed from your mail host:

**HELO** *domain\_name*

**MAIL FROM:** *your\_email\_address*

#### **RCPT TO: autosupport@netapp.com**

domain name is the domain name of your network.

If an error is returned saying that relaying is denied, relaying is not enabled on the mail host. Contact your system administrator.

9. At the telnet prompt, send a test message:

**.**

#### **SUBJECT: TESTING THIS IS A TEST**

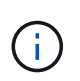

Ensure that you enter the last period (.) on a line by itself. The period indicates to the mail host that the message is complete.

If an error is returned, your mail host is not configured correctly. Contact your system administrator.

10. From the ONTAP command-line interface, send an AutoSupport test message to a trusted email address that you have access to:

#### **system node autosupport invoke -node local -type test**

11. Find the sequence number of the attempt:

#### **system node autosupport history show -node local -destination smtp**

Find the sequence number for your attempt based on the timestamp. It is probably the most recent attempt.

12. Display the error for your test message attempt:

#### **system node autosupport history show -node local -seq-num seq\_num -fields error**

If the error displayed is Login denied, your SMTP server is not accepting send requests from the cluster management LIF. If you do not want to change to using HTTPS as your transport protocol, contact your site network administrator to configure the SMTP gateways to address this issue.

If this test succeeds but the same message sent to mailto:autosupport@netapp.com does not, ensure that SMTP relay is enabled on all of your SMTP mail hosts, or use HTTPS as a transport protocol.

If even the message to the locally administered email account does not succeed, confirm that your SMTP servers are configured to forward attachments with both of these characteristics:

- The "7z" suffix
- The "application/x-7x-compressed" MIME type.

#### **Troubleshoot the AutoSupport subsystem**

The system node check show commands can be used to verify and troubleshoot any issues related to the AutoSupport configuration and delivery.

#### **Step**

1. Use the following commands to display the status of the AutoSupport subsystem.

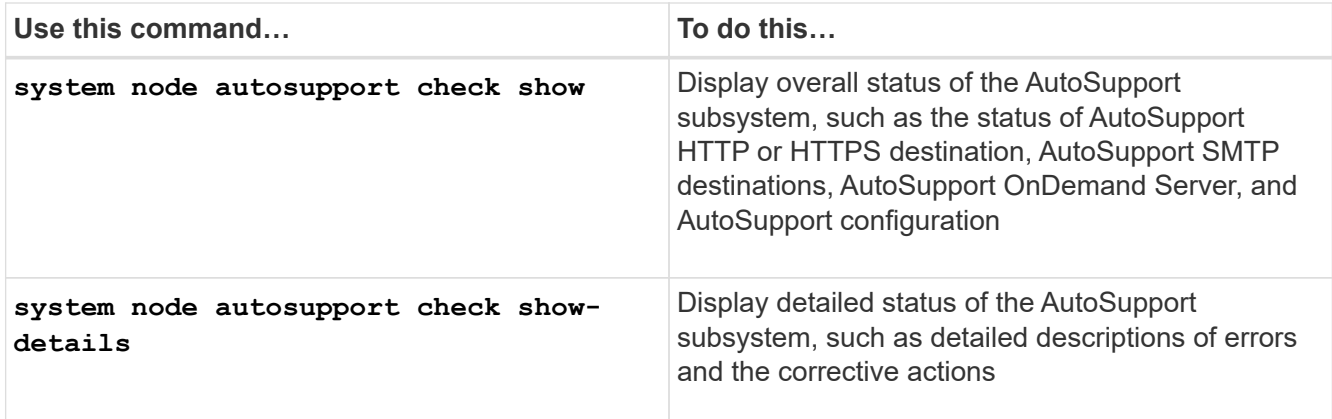

# <span id="page-30-0"></span>**Monitor the health of your system**

# **Monitor the health of your system overview**

Health monitors proactively monitor certain critical conditions in your cluster and raise alerts if they detect a fault or risk. If there are active alerts, the system health status reports a degraded status for the cluster. The alerts include the information that you need to respond to degraded system health.

If the status is degraded, you can view details about the problem, including the probable cause and recommended recovery actions. After you resolve the problem, the system health status automatically returns to OK.

The system health status reflects multiple separate health monitors. A degraded status in an individual health monitor causes a degraded status for the overall system health.

For details on how ONTAP supports cluster switches for system health monitoring in your cluster, you can refer to the *Hardware Universe*.

## [Supported switches in the Hardware Universe](https://hwu.netapp.com/SWITCH/INDEX)

For details on the causes of Cluster Switch Health Monitor (CSHM) AutoSupport messages, and the necessary actions required to resolve these alerts, you can refer to the Knowledgebase article.

[AutoSupport Message: Health Monitor Process CSHM](https://kb.netapp.com/Advice_and_Troubleshooting/Data_Storage_Software/ONTAP_OS/AutoSupport_Message%3A_Health_Monitor_Process_CSHM)

# **How health monitoring works**

Individual health monitors have a set of policies that trigger alerts when certain conditions occur. Understanding how health monitoring works can help you respond to problems and control future alerts.

Health monitoring consists of the following components:

• Individual health monitors for specific subsystems, each of which has its own health status

For example, the Storage subsystem has a node connectivity health monitor.

• An overall system health monitor that consolidates the health status of the individual health monitors

A degraded status in any single subsystem results in a degraded status for the entire system. If no subsystems have alerts, the overall system status is OK.

Each health monitor is made up of the following key elements:

• Alerts that the health monitor can potentially raise

Each alert has a definition, which includes details such as the severity of the alert and its probable cause.

• Health policies that identify when each alert is triggered

Each health policy has a rule expression, which is the exact condition or change that triggers the alert.

A health monitor continuously monitors and validates the resources in its subsystem for condition or state changes. When a condition or state change matches a rule expression in a health policy, the health monitor raises an alert. An alert causes the subsystem's health status and the overall system health status to become degraded.

## **Ways to respond to system health alerts**

When a system health alert occurs, you can acknowledge it, learn more about it, repair the underlying condition, and prevent it from occurring again.

When a health monitor raises an alert, you can respond in any of the following ways:

- Get information about the alert, which includes the affected resource, alert severity, probable cause, possible effect, and corrective actions.
- Get detailed information about the alert, such as the time when the alert was raised and whether anyone else has acknowledged the alert already.
- Get health-related information about the state of the affected resource or subsystem, such as a specific shelf or disk.
- Acknowledge the alert to indicate that someone is working on the problem, and identify yourself as the "Acknowledger."
- Resolve the problem by taking the corrective actions provided in the alert, such as fixing cabling to resolve a connectivity problem.
- Delete the alert, if the system did not automatically clear it.
- Suppress an alert to prevent it from affecting the health status of a subsystem.

Suppressing is useful when you understand a problem. After you suppress an alert, it can still occur, but the subsystem health displays as "ok-with-suppressed." when the suppressed alert occurs.

## **System health alert customization**

You can control which alerts a health monitor generates by enabling and disabling the system health policies that define when alerts are triggered. This enables you to customize the health monitoring system for your particular environment.

You can learn the name of a policy either by displaying detailed information about a generated alert or by displaying policy definitions for a specific health monitor, node, or alert ID.

Disabling health policies is different from suppressing alerts. When you suppress an alert, it does not affect the subsystem's health status, but the alert can still occur.

If you disable a policy, the condition or state that is defined in its policy rule expression no longer triggers an alert.

## **Example of an alert that you want to disable**

For example, suppose an alert occurs that is not useful to you. You use the system health alert show –instance command to obtain the Policy ID for the alert. You use the policy ID in the system health policy definition show command to view information about the policy. After reviewing the rule expression and other information about the policy, you decide to disable the policy. You use the system health policy definition modify command to disable the policy.

# **How health alerts trigger AutoSupport messages and events**

System health alerts trigger AutoSupport messages and events in the Event Management System (EMS), enabling you to monitor the health of the system using AutoSupport messages and the EMS in addition to using the health monitoring system directly.

Your system sends an AutoSupport message within five minutes of an alert. The AutoSupport message includes all alerts generated since the previous AutoSupport message, except for alerts that duplicate an alert for the same resource and probable cause within the previous week.

Some alerts do not trigger AutoSupport messages. An alert does not trigger an AutoSupport message if its health policy disables the sending of AutoSupport messages. For example, a health policy might disable AutoSupport messages by default because AutoSupport already generates a message when the problem occurs. You can configure policies to not trigger AutoSupport messages by using the system health policy definition modify command.

You can view a list of all of the alert-triggered AutoSupport messages sent in the previous week using the system health autosupport trigger history show command.

Alerts also trigger the generation of events to the EMS. An event is generated each time an alert is created and each time an alert is cleared.

# **Available cluster health monitors**

There are several health monitors that monitor different parts of a cluster. Health monitors help you to recover from errors within ONTAP systems by detecting events, sending alerts to you, and deleting events as they clear.

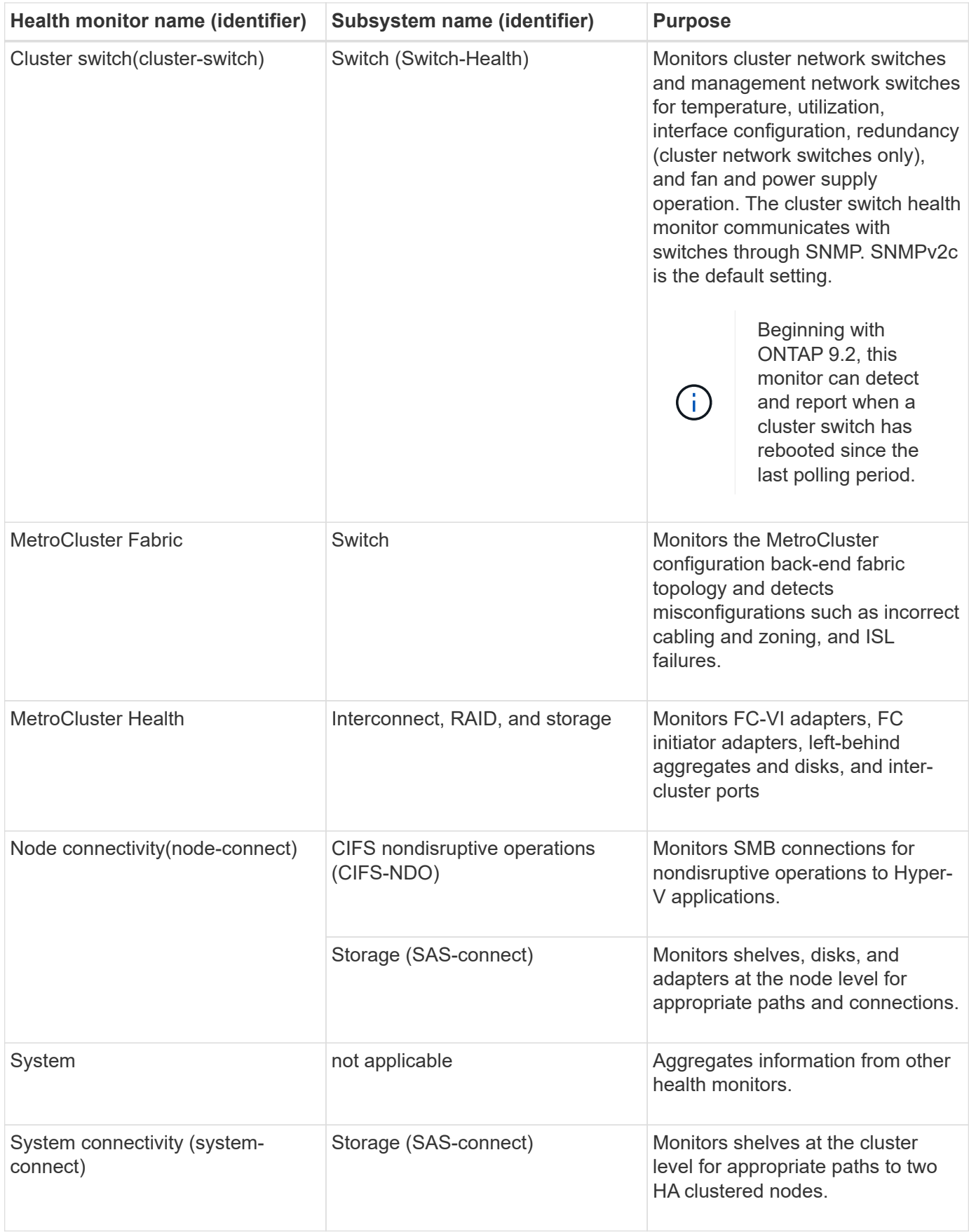

# **Receive system health alerts automatically**

You can manually view system health alerts by using the system health alert show command. However, you should subscribe to specific Event Management System (EMS) messages to automatically receive notifications when a health monitor generates an alert.

## **About this task**

The following procedure shows you how to set up notifications for all hm.alert.raised messages and all hm.alert.cleared messages.

All hm.alert.raised messages and all hm.alert.cleared messages include an SNMP trap. The names of the SNMP traps are HealthMonitorAlertRaised and HealthMonitorAlertCleared. For information about SNMP traps, see the *Network Management Guide*.

## **Steps**

1. Use the event destination create command to define the destination to which you want to send the EMS messages.

```
cluster1::> event destination create -name health_alerts -mail
admin@example.com
```
2. Use the event route add-destinations command to route the hm.alert.raised message and the hm.alert.cleared message to a destination.

```
cluster1:: event route add-destinations -messagename hm.alert*
-destinations health alerts
```
## **Related information**

#### [Network management](https://docs.netapp.com/us-en/ontap/networking/index.html)

## **Respond to degraded system health**

When your system's health status is degraded, you can show alerts, read about the probable cause and corrective actions, show information about the degraded subsystem, and resolve the problem. Suppressed alerts are also shown so that you can modify them and see whether they have been acknowledged.

### **About this task**

You can discover that an alert was generated by viewing an AutoSupport message or an EMS event, or by using the system health commands.

### **Steps**

- 1. Use the system health alert show command to view the alerts that are compromising the system's health.
- 2. Read the alert's probable cause, possible effect, and corrective actions to determine whether you can resolve the problem or need more information.
- 3. If you need more information, use the system health alert show -instance command to view additional information available for the alert.
- 4. Use the system health alert modify command with the -acknowledge parameter to indicate that you are working on a specific alert.
- 5. Take corrective action to resolve the problem as described by the Corrective Actions field in the alert.

The corrective actions might include rebooting the system.

When the problem is resolved, the alert is automatically cleared. If the subsystem has no other alerts, the health of the subsystem changes to OK. If the health of all subsystems is OK, the overall system health status changes to OK.

6. Use the system health status show command to confirm that the system health status is OK.

If the system health status is not OK, repeat this procedure.

## **Example of responding to degraded system health**

By reviewing a specific example of degraded system health caused by a shelf that lacks two paths to a node, you can see what the CLI displays when you respond to an alert.

After starting ONTAP, you check the system health and you discover that the status is degraded:

```
  cluster1::>system health status show
    Status
    ---------------
    degraded
```
You show alerts to find out where the problem is, and see that shelf 2 does not have two paths to node1:

```
  cluster1::>system health alert show
                 Node: node1
             Resource: Shelf ID 2
             Severity: Major
         Indication Time: Mon Nov 10 16:48:12 2013
       Probable Cause: Disk shelf 2 does not have two paths to controller
                        node1.
      Possible Effect: Access to disk shelf 2 via controller node1 will be
                        lost with a single hardware component failure (e.g.
                        cable, HBA, or IOM failure).
  Corrective Actions: 1. Halt controller node1 and all controllers attached
to disk shelf 2.
                        2. Connect disk shelf 2 to controller node1 via two
paths following the rules in the Universal SAS and ACP Cabling Guide.
                        3. Reboot the halted controllers.
                        4. Contact support personnel if the alert persists.
```
You display details about the alert to get more information, including the alert ID:

 cluster1::>system health alert show -monitor node-connect -alert-id DualPathToDiskShelf\_Alert -instance Node: node1 Monitor: node-connect Alert ID: DualPathToDiskShelf\_Alert Alerting Resource: 50:05:0c:c1:02:00:0f:02 Subsystem: SAS-connect Indication Time: Mon Mar 21 10:26:38 2011 Perceived Severity: Major Probable Cause: Connection\_establishment\_error Description: Disk shelf 2 does not have two paths to controller node1. Corrective Actions: 1. Halt controller node1 and all controllers attached to disk shelf 2. 2. Connect disk shelf 2 to controller node1 via two paths following the rules in the Universal SAS and ACP Cabling Guide. 3. Reboot the halted controllers. 4. Contact support personnel if the alert persists. Possible Effect: Access to disk shelf 2 via controller node1 will be lost with a single hardware component failure (e.g. cable, HBA, or IOM failure). Acknowledge: false Suppress: false Policy: DualPathToDiskShelf\_Policy Acknowledger: - Suppressor: - Additional Information: Shelf uuid: 50:05:0c:c1:02:00:0f:02 Shelf id: 2 Shelf Name: 4d.shelf2 Number of Paths: 1 Number of Disks: 6 Adapter connected to IOMA: Adapter connected to IOMB: 4d Alerting Resource Name: Shelf ID 2

You acknowledge the alert to indicate that you are working on it.

```
  cluster1::>system health alert modify -node node1 -alert-id
DualPathToDiskShelf_Alert -acknowledge true
```
You fix the cabling between shelf 2 and node1, and then reboot the system. Then you check system health again, and see that the status is OK:

```
  cluster1::>system health status show
    Status
    ---------------
    OK
```
## **Configure discovery of cluster and management network switches**

The cluster switch health monitor automatically attempts to discover your cluster and management network switches using the Cisco Discovery Protocol (CDP). You must configure the health monitor if it cannot automatically discover a switch or if you do not want to use CDP for automatic discovery.

## **About this task**

The system cluster-switch show command lists the switches that the health monitor discovered. If you do not see a switch that you expected to see in that list, then the health monitor cannot automatically discover it.

### **Steps**

- 1. If you want to use CDP for automatic discovery, do the following; otherwise, go to step 2:
	- a. Ensure that the Cisco Discovery Protocol (CDP) is enabled on your switches.

Refer to your switch documentation for instructions.

b. Run the following command on each node in the cluster to verify whether CDP is enabled or disabled:

#### **run -node** *node\_name* **-command options cdpd.enable**

If CDP is enabled, go to step d. If CDP is disabled, go to step c.

c. Run the following command to enable CDP:

#### **run -node** *node\_name* **-command options cdpd.enable on**

Wait five minutes before you go to the next step.

- d. Use the system cluster-switch show command to verify whether ONTAP can now automatically discover the switches.
- 2. If the health monitor cannot automatically discover a switch, use the system cluster-switch create command to configure discovery of the switch:

```
cluster1::> system cluster-switch create -device switch1 -address
192.0.2.250 -snmp-version SNMPv2c -community cshm1! -model NX5020 -type
cluster-network
```
Wait five minutes before you go to the next step.

3. Use the system cluster-switch show command to verify that ONTAP can discover the switch for

which you added information.

## **After you finish**

Verify that the health monitor can monitor your switches.

## **Verify the monitoring of cluster and management network switches**

The cluster switch health monitor automatically attempts to monitor the switches that it discovers; however, monitoring might not happen automatically if the switches are not configured correctly. You should verify that the health monitor is properly configured to monitor your switches.

### **Steps**

1. Use the system health cluster-switch show command to identify the switches that the cluster switch health monitor discovered.

If the Model column displays the value OTHER, then ONTAP cannot monitor the switch. ONTAP sets the value to OTHER if a switch that it automatically discovers is not supported for health monitoring.

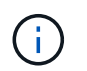

If a switch does not display in the command output, then you must configure discovery of the switch.

2. Upgrade to the latest supported switch software and reference the configuration file (RCF) from the NetApp Support Site.

### [Cisco Ethernet Switch page](http://support.netapp.com/NOW/download/software/cm_switches/)

The community string in the switch's RCF must match the community string that the health monitor is configured to use. By default, the health monitor uses the community string cshm1!.

If you need to change information about a switch that the cluster monitors, you can modify the community string that the health monitor uses by using the system health cluster-switch modify command.

3. Verify that the switch's management port is connected to the management network.

This connection is required to perform SNMP queries.

## **Commands for monitoring the health of your system**

You can use the system health commands to display information about the health of system resources, to respond to alerts, and to configure future alerts. Using the CLI commands enables you to view in-depth information about how health monitoring is configured. The man pages for the commands contain more information.

#### **Display the status of system health**

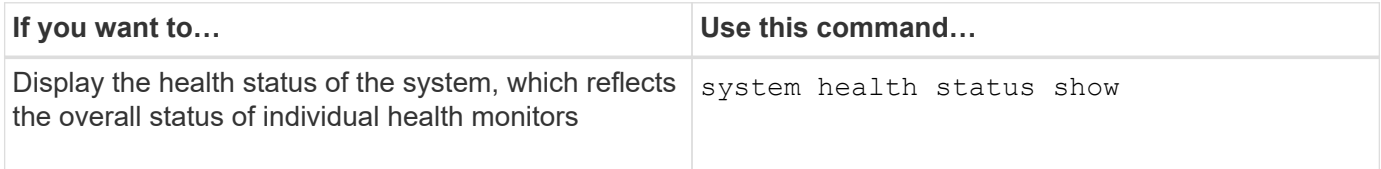

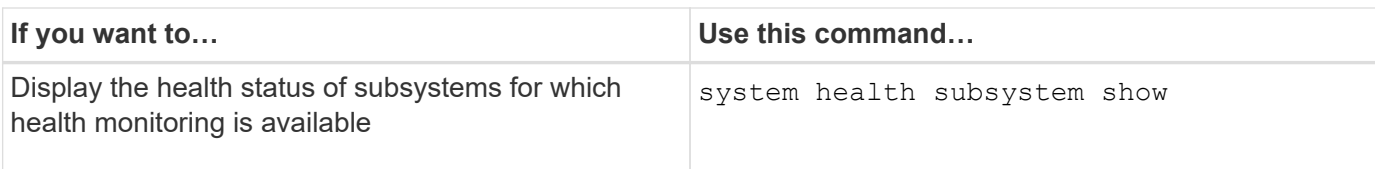

## **Display the status of node connectivity**

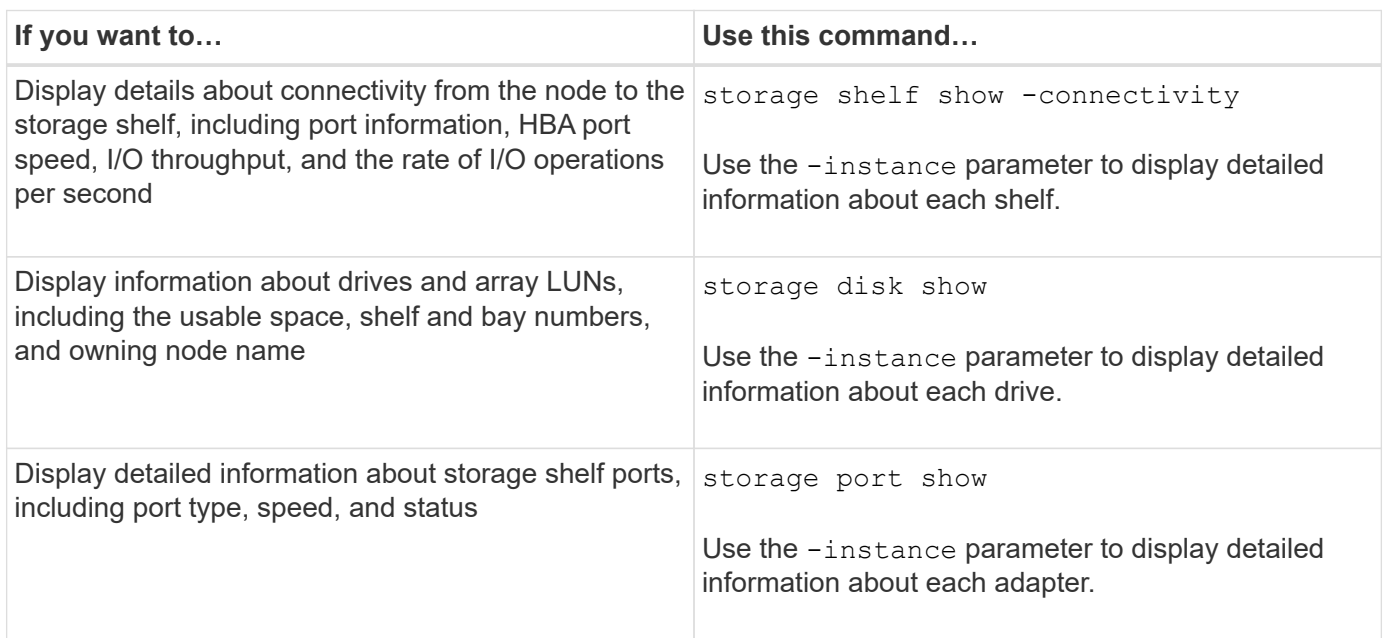

# **Manage the discovery of cluster and management network switches**

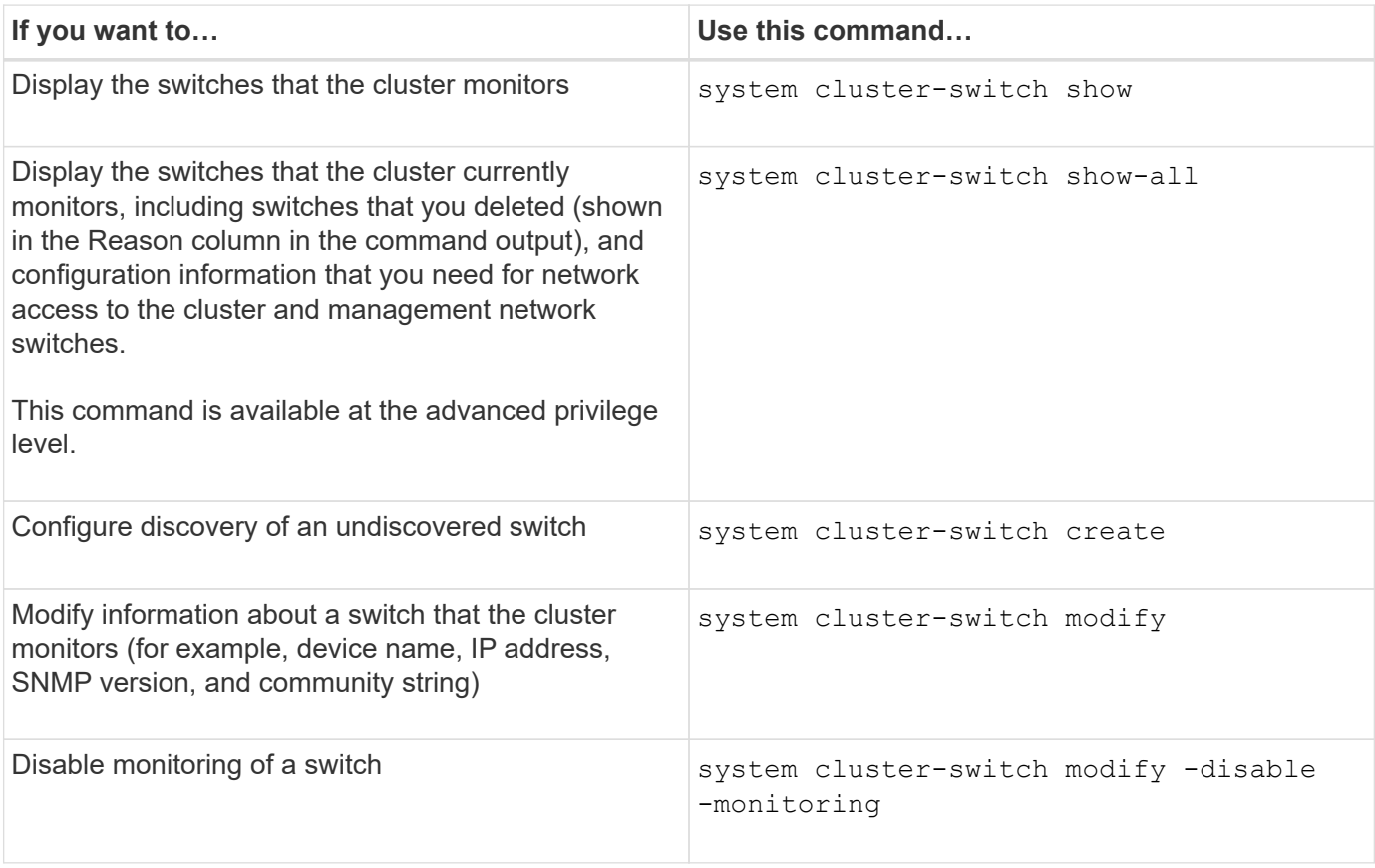

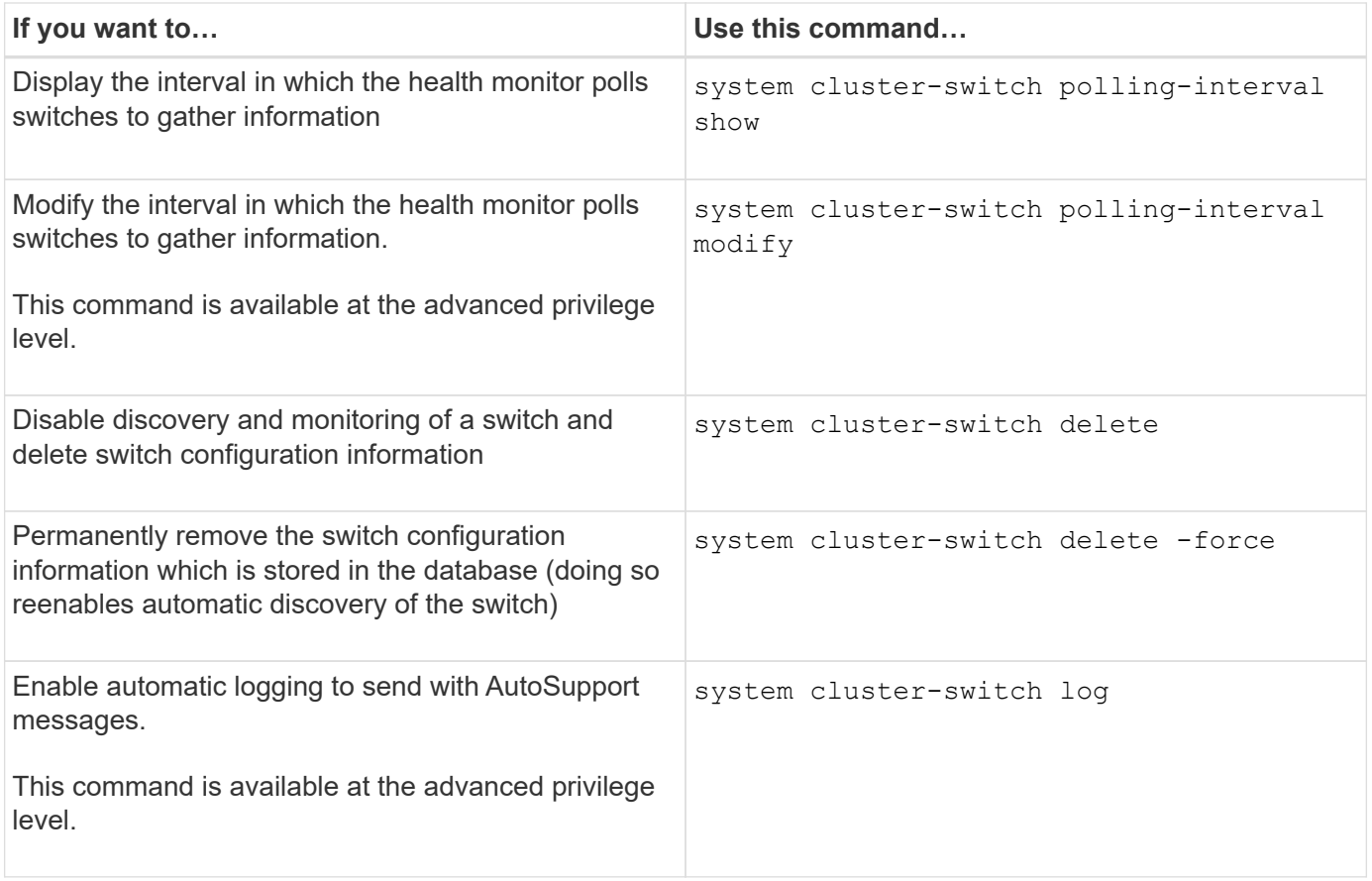

## **Respond to generated alerts**

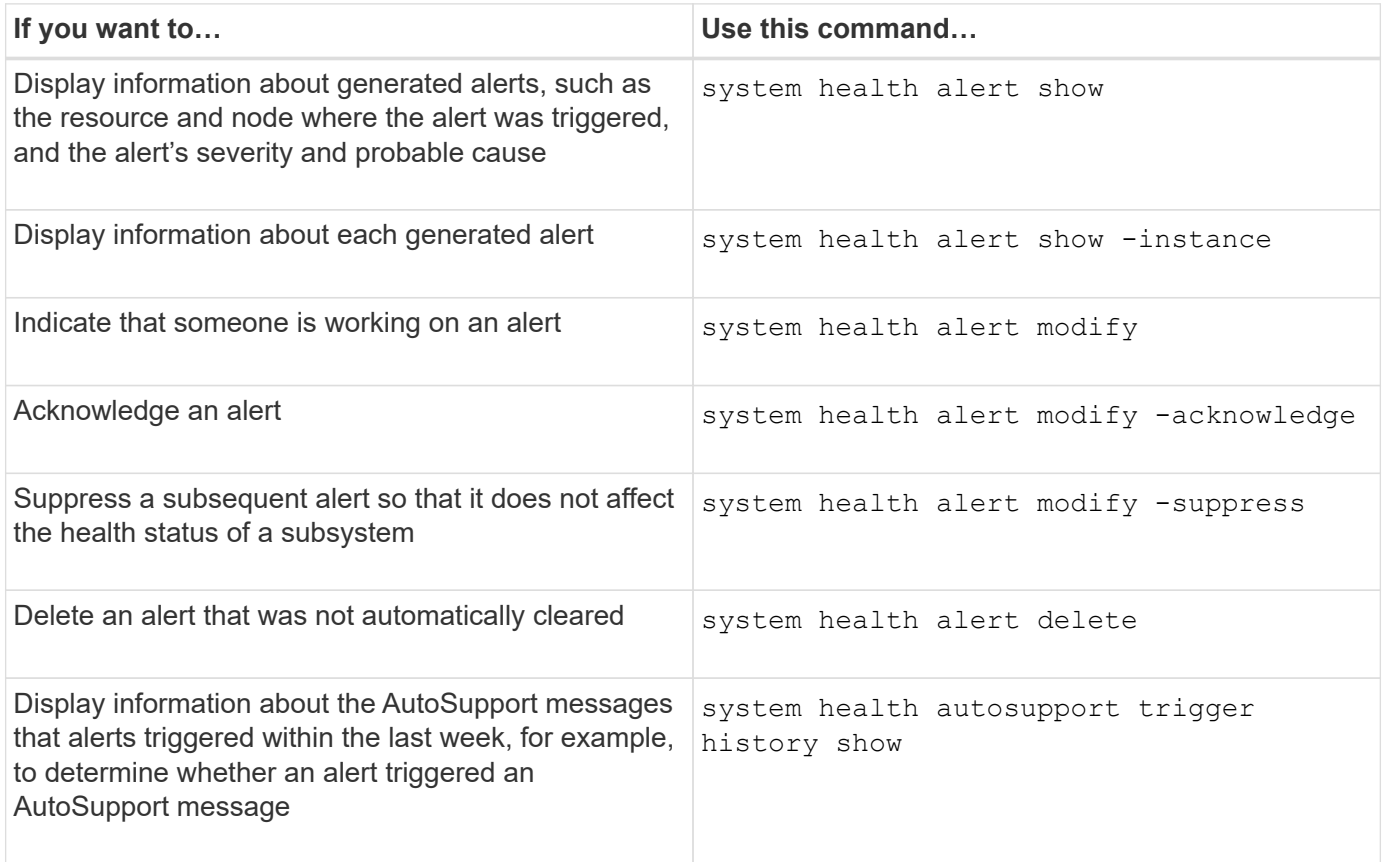

## **Configure future alerts**

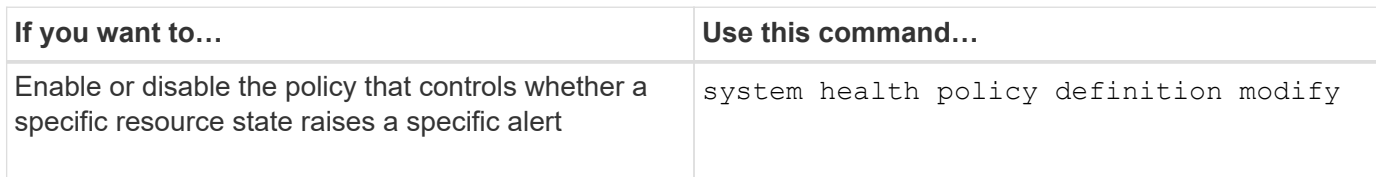

### **Display information about how health monitoring is configured**

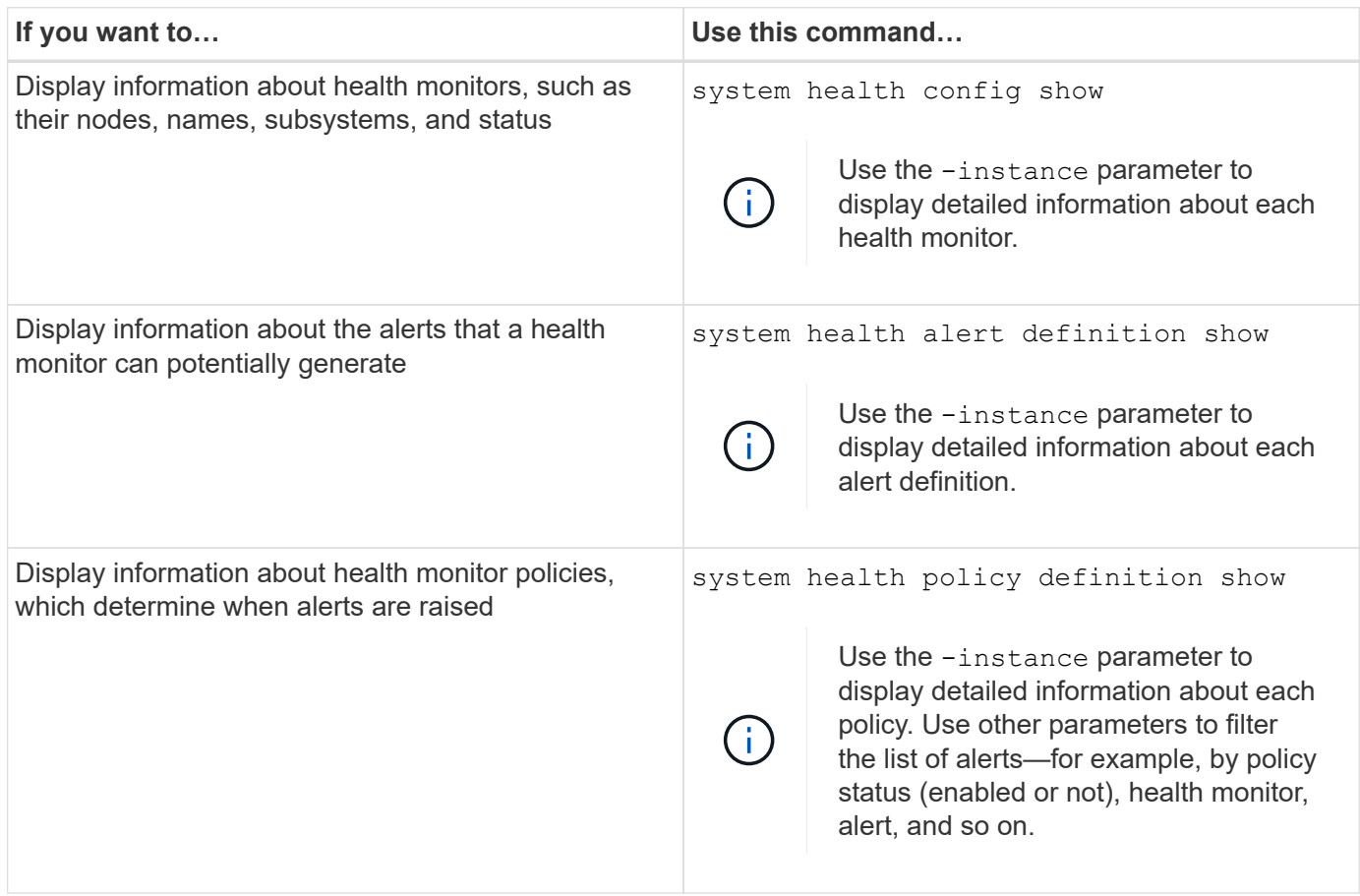

### **Downgrade software versions between minor releases**

When downgrading a cluster from Data ONTAP 8.2.1 to Data ONTAP 8.2, ONTAP clears the history of deleted switches. It also sets the Model column to OTHER if a switch that it automatically discovers is not supported for health monitoring.

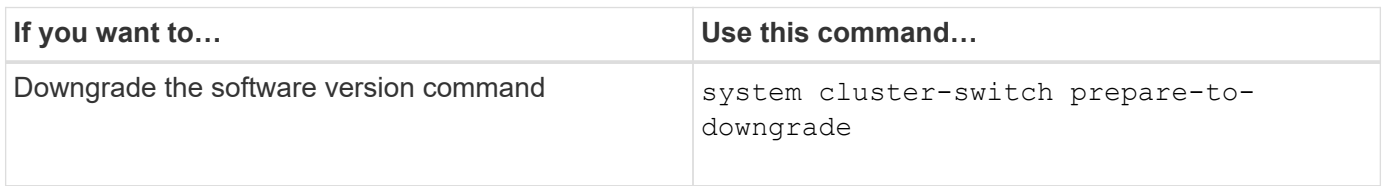

# <span id="page-42-0"></span>**Display environmental information**

Sensors help you monitor the environmental components of your system. The information you can display about environmental sensors include their type, name, state, value, and

threshold warnings.

# **Step**

1. To display information about environmental sensors, use the system node environment sensors show command.

## **Copyright Information**

Copyright © 2021 NetApp, Inc. All rights reserved. Printed in the U.S. No part of this document covered by copyright may be reproduced in any form or by any means-graphic, electronic, or mechanical, including photocopying, recording, taping, or storage in an electronic retrieval system- without prior written permission of the copyright owner.

Software derived from copyrighted NetApp material is subject to the following license and disclaimer:

THIS SOFTWARE IS PROVIDED BY NETAPP "AS IS" AND WITHOUT ANY EXPRESS OR IMPLIED WARRANTIES, INCLUDING, BUT NOT LIMITED TO, THE IMPLIED WARRANTIES OF MERCHANTABILITY AND FITNESS FOR A PARTICULAR PURPOSE, WHICH ARE HEREBY DISCLAIMED. IN NO EVENT SHALL NETAPP BE LIABLE FOR ANY DIRECT, INDIRECT, INCIDENTAL, SPECIAL, EXEMPLARY, OR CONSEQUENTIAL DAMAGES (INCLUDING, BUT NOT LIMITED TO, PROCUREMENT OF SUBSTITUTE GOODS OR SERVICES; LOSS OF USE, DATA, OR PROFITS; OR BUSINESS INTERRUPTION) HOWEVER CAUSED AND ON ANY THEORY OF LIABILITY, WHETHER IN CONTRACT, STRICT LIABILITY, OR TORT (INCLUDING NEGLIGENCE OR OTHERWISE) ARISING IN ANY WAY OUT OF THE USE OF THIS SOFTWARE, EVEN IF ADVISED OF THE POSSIBILITY OF SUCH DAMAGE.

NetApp reserves the right to change any products described herein at any time, and without notice. NetApp assumes no responsibility or liability arising from the use of products described herein, except as expressly agreed to in writing by NetApp. The use or purchase of this product does not convey a license under any patent rights, trademark rights, or any other intellectual property rights of NetApp.

The product described in this manual may be protected by one or more U.S. patents, foreign patents, or pending applications.

RESTRICTED RIGHTS LEGEND: Use, duplication, or disclosure by the government is subject to restrictions as set forth in subparagraph (c)(1)(ii) of the Rights in Technical Data and Computer Software clause at DFARS 252.277-7103 (October 1988) and FAR 52-227-19 (June 1987).

### **Trademark Information**

NETAPP, the NETAPP logo, and the marks listed at<http://www.netapp.com/TM>are trademarks of NetApp, Inc. Other company and product names may be trademarks of their respective owners.